**Brilliance** S231C4

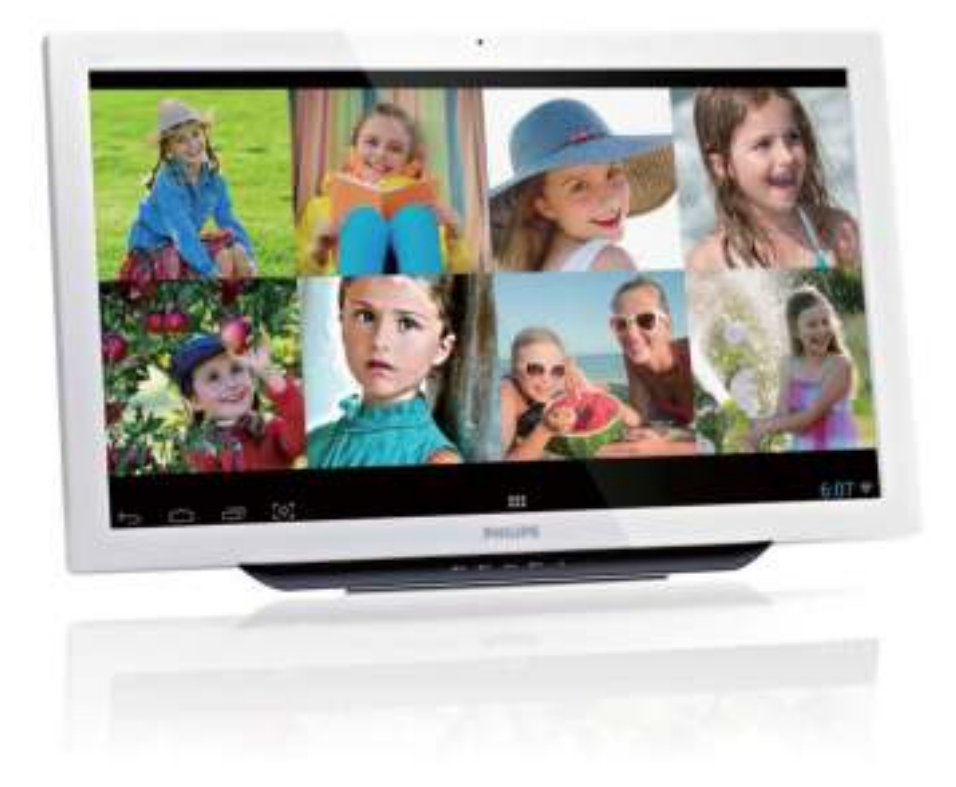

# www.philips.com/welcome

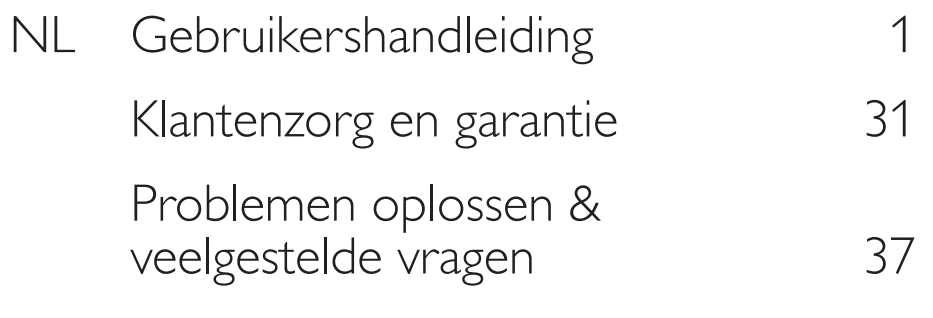

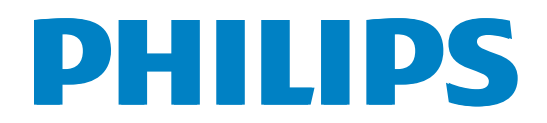

# Inhoudsopgave

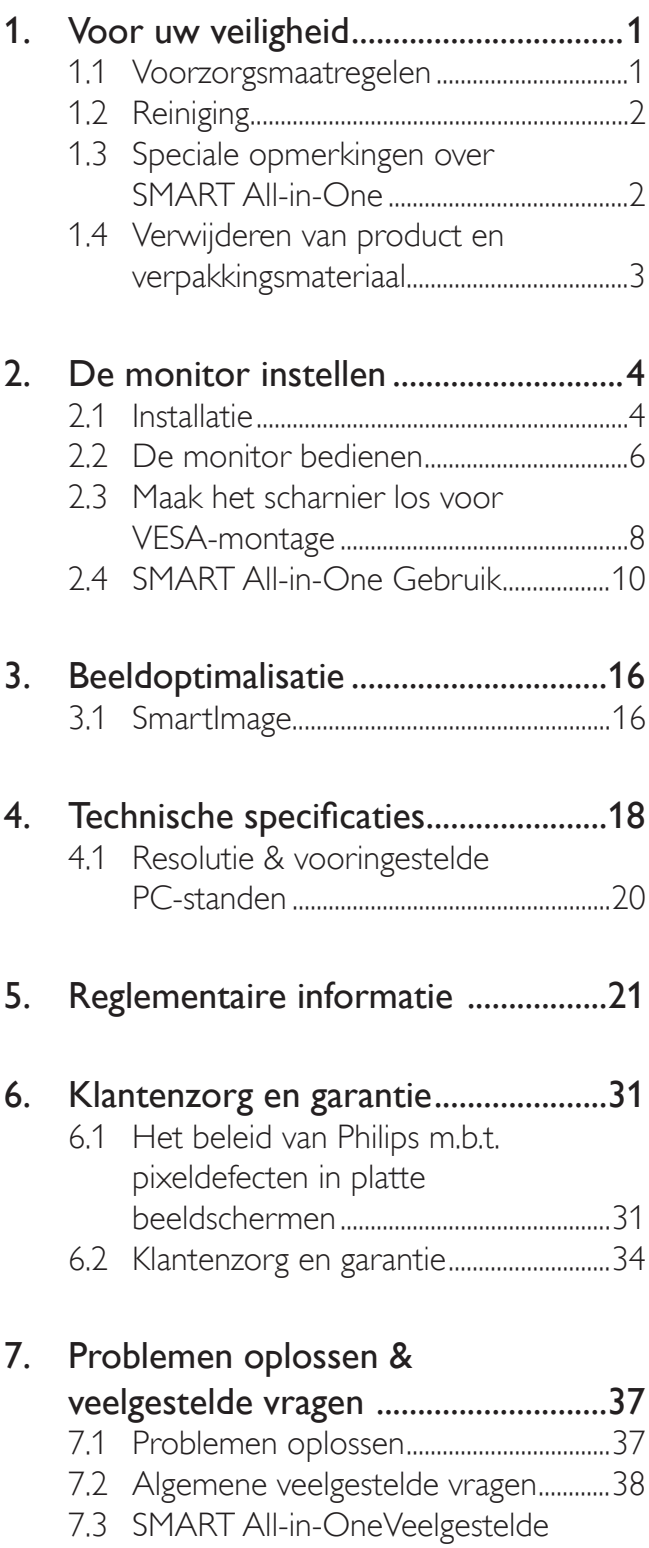

vragen ................................................................40

# 1. Voor uw veiligheid

Lees deze handleiding zorgvuldig door voordat u de SMART All-in-One gaat gebruiken. Deze handleiding moet worden bewaard als referentie in de toekomst.

# FCC-verklaring Klasse B radiofrequentiestoringen

# WAARSCHUWING: (VOOR FCC-GECERTI-FICEERDE MODELLEN)

# Opmerking:

Dit apparatuur is getest en voldoet aan de beperkingen voor een digitaal apparaat klasse B, volgens deel 15 van de FCC-regels. Deze beperkingen zijn ontwikkeld om een redelijke beveiliging te bieden tegen schadelijke storingen in een residentiële installatie. Dit apparaat genereert, gebruikt en kan radiofrequentie-energie uitstralen en kan, indien niet geïnstalleerd en gebruikt in overeenstemming met de instructies, schadelijke storing veroorzaken in radiocommunicatie. Er kan echter geen garantie worden gegeven dat er geen interferentie zal optreden in een specifieke installatie. Als dit apparatuur schadelijke interferentie veroorzaakt aan radioen televisieontvangst, wat kan worden bepaald door de apparatuur uit en aan te zetten, raden wij de gebruiker aan om de interferentie te corrigeren met een van de volgende maatregelen:

- 1. Wijzig de richting van de ontvangstantenne of verplaats de antenne.
- 2. Vergroot de afstand tussen de apparatuur en de ontvanger.
- 3. Sluit het apparaat aan op een stopcontact op een ander circuit dan dat waarop de ontvanger is aangesloten.
- 4. Raadpleeg de dealer of een ervaren radio/ tv-technicus voor ondersteuning.

# OPMERKING:

- 1. De wijzigingen of aanpassingen die niet uitdrukkelijk zijn goedgekeurd door de partij die verantwoordelijk is voor de naleving hiervan, kunnen de bevoegdheid van de gebruiker om het apparaat te bedienen nietig verklaren.
- 2. Om aan de emissiebeperkingen te voldoen, moet gebruik worden gemaakt

van afgeschermde interfacekabels en een wisselstroomkabel.

3. De fabrikant is niet verantwoordelijk voor enige radio- of tv-storing die wordt veroorzaakt door onbevoegde wijziging van dit apparaat. Het is de verantwoordelijkheid van de gebruiker om een dergelijke storing te corrigeren.

# WAARSCHUWING:

De monitor niet blootstellen aan regen of vocht om gevaar op brand of schokken te vermijden. Gevaarlijk hoge spanningen zijn aanwezig in de monitor. Open de behuizing niet. Laat onderhoud alleen over aan onderhoudspersoneel.

# 1.1 Voorzorgsmaatregelen

- Gebruik de SMART All-in-One niet in de buurt van water, bijv. naast een bad, wasbak, gootsteen, zwembad of in een vochtige kelder.
- De SMART All-in-One niet op een instabiele kar, standaard of tafel plaatsen. Als de SMART All-in-One valt, kan een persoon letsel oplopen en er kan ernstige schade ontstaan aan het apparaat. Gebruik alleen een kar of standaard die wordt aanbevolen door de fabrikant of die bij de SMART All-in-One wordt verkocht.
- Gleuven en openingen aan de achterzijde en onderzijde van de behuizing dienen voor de ventilatie. Voor een betrouwbare werking van de SMART All-in-One en om deze te beschermen tegen oververhitting, mogen deze openingen niet geblokkeerd of bedekt worden. De SMART All-in-One niet op een bed, bank, kleed of een dergelijk oppervlak plaatsen. Plaats de SMART All-in-One niet in de buurt of op een verwarming of hittebron. De SMART All-in-One niet in een boekenkast of kast plaatsen, tenzij er voldoende ventilatie mogelijk is.
- De SMART All-in-One mag alleen worden gebruikt op een type stroombron dat wordt weergegeven op het etiket. Als u niet zeker bent van het type vermogen dat

#### 1. Voor uw veiligheid

bij u thuis wordt geleverd, moet u contact opnemen met uw verkoper of met de lokale elektriciteitsmaatschappij.

- De SMART All-in-One is voorzien van een geaarde stekker, een stekker voorzien van aardaansluitingen. Deze stekker past alleen in een geaard stopcontact. Als het stopcontact niet geschikt is voor een geaarde stekker, laat dan een elektriciën het juiste stopcontact installeren of gebruik een adapter om het apparaat veilig te aarden. Maak de geaarde stekker niet onklaar.
- Ontkoppel de eenheid tijdens onweer of als deze gedurende een langere periode niet zal worden gebruikt. Dit beschermt de SMART All-in-One tegen schade door stroomstoten.
- De stroomstrips en de verlengkabels niet overbelasten Overbelasting kan leiden tot brand of elektrische schokken.
- Plaats nooit voorwerpen in de gleuf van de behuizing van de SMART All-in-One. Hierdoor kan er kortsluiting ontstaan, wat kan leiden tot brand of elektrische schokken. Mors nooit vloeistoffen op de SMART All-in-One.
- Probeer niet zelf onderhoud uit te voeren op de SMART All-in-One, het openen of verwijderen van de behuizing kan u blootstellen aan gevaarlijke spanningen en andere gevaren. Laat al het onderhoud uitvoeren door bevoegd onderhoudspersoneel.
- Voor een goede werking dient u de SMART All-in-One alleen te gebruiken met UL-vermelde computers met correct geconfigureerde aansluitpunten die zijn gemarkeerd tussen 100 - 240 V AC, min. 5 A.
- Het wandstopcontact moet zich in de buurt van het apparaat bevinden en moet makkelijk te bereiken zijn.
- Alleen voor gebruik met de aangesloten voedingsadapter (afgifte 19 V DC) met een UL- en CSA- licentie (alleen voor monitoren met een voedingsadapter).

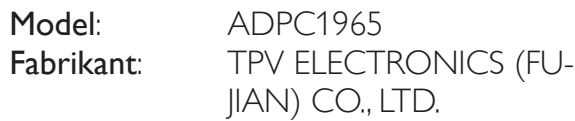

Model: ADS-65LSI-19-1 19065G Fabrikant: SHENZHZEN HONOR ELECTRONIC CO., LTD.

# 1.2 Reiniging

- Maak de behuizing regelmatig schoon met een doek. U kunt een zacht wasmiddel gebruiken om de vlek te verwijderen in plaats van een krachtig wasmiddel dat op de behuizing inwerkt.
- Zorg er bij het schoonmaken voor dat er geen schoonmaakmiddel in het apparaat terecht komt. De schoonmaakdoek mag niet te rus zijn omdat dit het oppervlak van het scherm kan beschadigen.
- Maak het voedingssnoer los voordat u gaat schoonmaken.

# 1.3 Speciale opmerkingen over SMART All-in-One

De volgende symptomen zijn normaal bij de SMART All-in-One en geven geen probleem aan.

# **Opmerking**

- Door de aard van het fluorescente licht zal het scherm aanvankelijk flikkeren. Zet de stroomschakelaar uit en vervolgens weer aan, zodat de monitor niet meer flikkert.
- De helderheid op het scherm kan iets ongelijk zijn, afhankelijk van het bureaubladpatroon dat u gebruikt.
- Het LCD-scherm bevat effectieve pixels van 99,99% of meer. Er kunnen oppervlaktedefecten voorkomen van 0,01% of minder, zoals een ontbrekende pixel of een pixel dat constant blijft branden.
- Door de aard van het LCD-scherm kan er een nabeeld achterblijven nadat de weergave veranderd is, wanneer hetzelfde beeld gedurende lange tijd is weergegeven. De SMART All-in-One herstelt zich hier langzaam van.
- Als het scherm zwart wordt, gaat knipperen of niet meer verlicht kan worden, dient u contact op te nemen met uw dealer of het onderhoudscentrum om onderdelen te vervangen. Het scherm niet zelf repareren!

# 1.4 Verwijderen van product en verpakkingsmateriaal

Voorschriften voor het verwijderen van afval van elektrische en elektronische apparatuur - AEEA

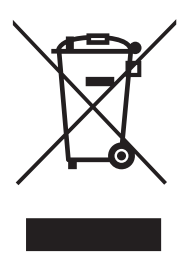

This marking on the product or on its packaging illustrates that, under European Directive 2012/19/EU governing used electrical and electronic appliances, this product may not be disposed of with normal household waste. You are responsible for disposal of this equipment through a designated waste electrical and electronic equipment collection. To determine the locations for dropping off such waste electrical and electronic, contact your local government office, the waste disposal organization that serves your household or the store at which you purchased the product.

Your new monitor contains materials that can be recycled and reused. Specialized companies can recycle your product to increase the amount of reusable materials and to minimize the amount to be disposed of.

All redundant packing material has been omitted. We have done our utmost to make the packaging easily separable into mono materials.

Please find out about the local regulations on how to dispose of your old monitor and packing from your sales representative.

# Taking back/Recycling Information for Customers

Philips establishes technically and economically viable objectives to optimize the environmental performance of the organization's product, service and activities.

From the planning, design and production stages, Philips emphasizes the important of making products that can easily be recycled. At Philips, end-of-life management primarily entails participation in national take-back initiatives and recycling programs whenever possible, preferably in cooperation with competitors, which recycle all materials (products and related packaging material) in accordance with all Environmental Laws and taking back program with the contractor company.

Your display is manufactured with high quality materials and components which can be recycled and reused.

To learn more about our recycling program please visit:

http://www.philips.com/sites/philipsglobal/about/ sustainability/ourenvironment/productrecyclingservices.page.

# 2. De monitor instellen

# 2.1 Installatie

# 1 Inhoud verpakking

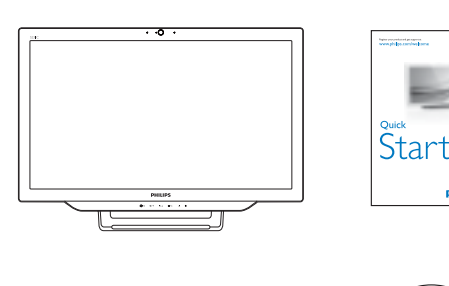

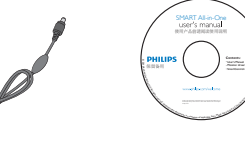

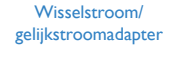

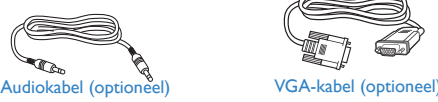

# **Opmerking**

- Gebruik alleen de voedingsadapter die door Philips is geleverd.
- De SMART All-in-One niet in de buurt van hittebronnen plaatsen, zoals verwarmingen of stofvangers, of op een plek in direct zonlicht of met overmatig veel stof of mechanische trillingen of schokken.
- Bewaar de oorspronkelijke verpakking en verpakkingsmaterialen, omdat ze van pas kunnen komen als u de monitor moet vervoeren.
- Pak uw monitor in zoals het in de fabriek was ingepakt voor een maximale bescherming.
- Maak uw SMART All-in-One periodiek schoon met een zachte doek, zodat deze er als nieuw uit blijft zien. Hardnekkige vlekken kunnen worden verwijderd met een doek die iets is gedrenkt in een mild schoonmaakmiddel. Gebruik nooit sterke oplosmiddelen, zoals verdunner, benzeen of schuurmiddelen, omdat deze de behuizing zullen beschadigen. Ontkoppel de SMART All-in-One altijd voor het reinigen als voorzorgsmaatregel.
- Kras niet met harde voorwerpen over het scherm, omdat dit blijvende schade kan veroorzaken.
- Mors geen vloeistof in de monitor, omdat dit onderdelen kan beschadigen.

#### 2. De monitor instellen

#### 2 Aansluitingen

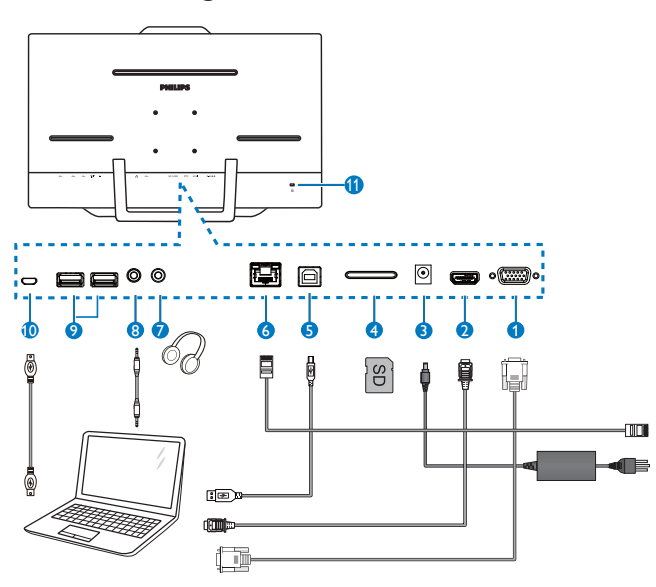

- 1 VGA-ingang (D-sub)
- 2 HDMI-ingang
- 3 DC-voedingsingang
- 4 SDHC kaartsleuf
- **5** USB Upstream (Type-B)
- 6 LAN-poort (RJ-45)
- **7** Aansluiting oortelefoon (3,5 mm stereo)
- 8 Audio-ingang (3,5 mm stereo)
- 9 USB Downstream (Type-A)
- 10 Micro-USB (Mini-A)
- 11 Kensington antidiefstalslot

#### Steek de SD-kaart in

- 1. Koppel de voedingkabel los.
- 2. Stop de SDHC-kaart in de kaartsleuf.

#### Aansluiting voor VGA/HDMI-invoer

- 1. Maak verbinding met de VGA- of HDMIkabel van uw pc of AV-apparaat met de SMART All-in-One.
- 2. Sluit het netsnoer stevig aan op de SMART All-in-One en druk op de aan/ uitknop.
- 3. De SMART All-in-One schakelt in en gaat naar de eerder gekozen ingangsbron.
- 4. Druk op de ingangsknop  $\bigoplus$  om VGA of HDMI te kiezen.

# Maak verbinding met WiFi of Ethernet voor de ingang SMART All-in-One

- 1. Sluit een RJ-45 LAN-kabel aan op uw LAN-poort voor een bedrade verbinding.
- 2. Sluit het netsnoer stevig aan op de SMART All-in-One en druk op de aan/ uitknop.
- 3. De SMART All-in-One schakelt in en gaat naar de eerder gekozen ingangsbron.
- 4. Druk op de invoerknop  $\bigoplus$  om Android als bron te kiezen.
- 5. Schakel in het instellingenscherm van Android de functie WiFi of Ethernet in.

# De kijkhoek aanpassen

Voor een optimale weergave raden wij aan om naar het volledige oppervlak van de SMART All-in-One te kijken en vervolgens de hoek van de SMART All-in-One naar voorkeur te veranderen.

De kantelhoek van de SMART All-in-One is instelbaar van 12° tot 57,5°.

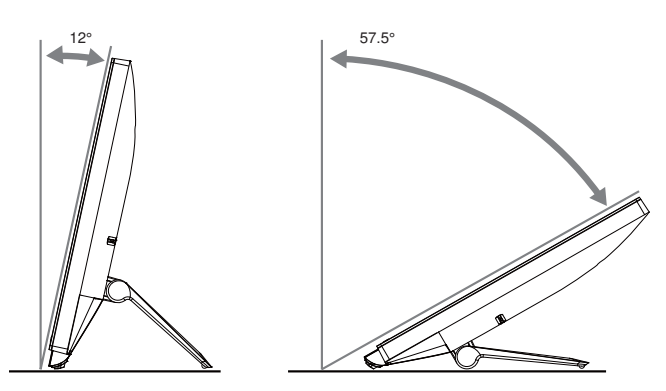

# **Opmerking**

- Raak het LCD-scherm niet aan wanneer u de hoek wijzigt. Dit kan het LCD-scherm beschadigen of breken.
- Zorg ervoor uw vingers of handen niet te klemmen wanneer u de hoek wijzigt.
- Aanbevolen wordt om hem te stabiliseren met een vast punt om de voet vast te zetten als de hellingshoek 12° of meer is.
- Maak de hellingshoek niet kleiner dan 12°. De monitor kan dan vallen als gevolg van instabiliteit.
- Voor schermen met glanzende randen moet de gebruiker op de plaatsing van het scherm letten, omdat de rand storende reflecties kan veroorzaken, afkomstig van lampen en heldere oppervlakken in de nabijheid.

# 2.2 De monitor bedienen

U kunt de SMART All-in-One als een standalone SMART All-in-One gebruiken in een Android-systeem zonder dat een verbinding met een pc nodig is, of als normale pc-monitor door hem aan te sluiten op een pc.

# 1 Bediening voorkant

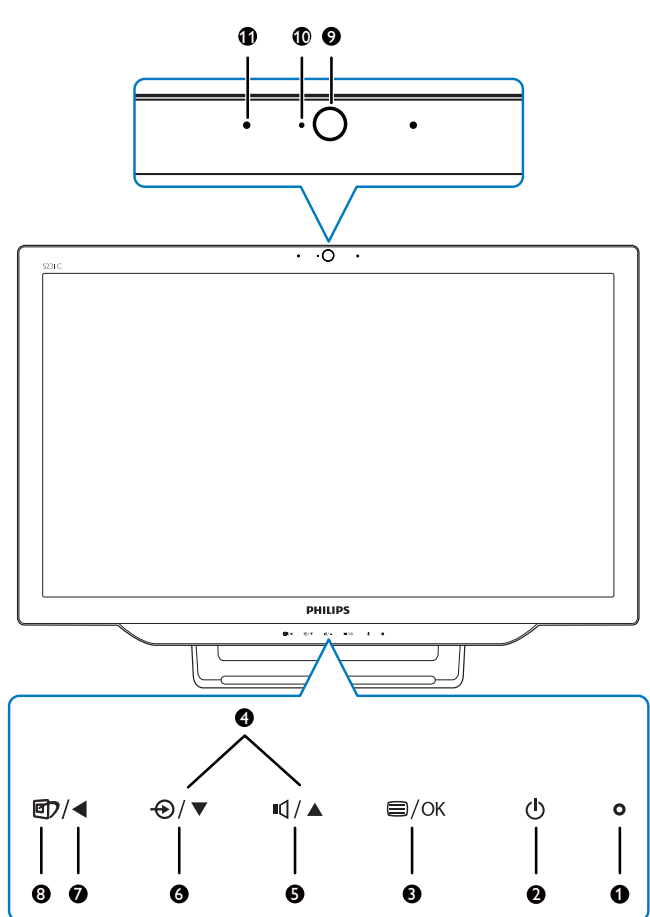

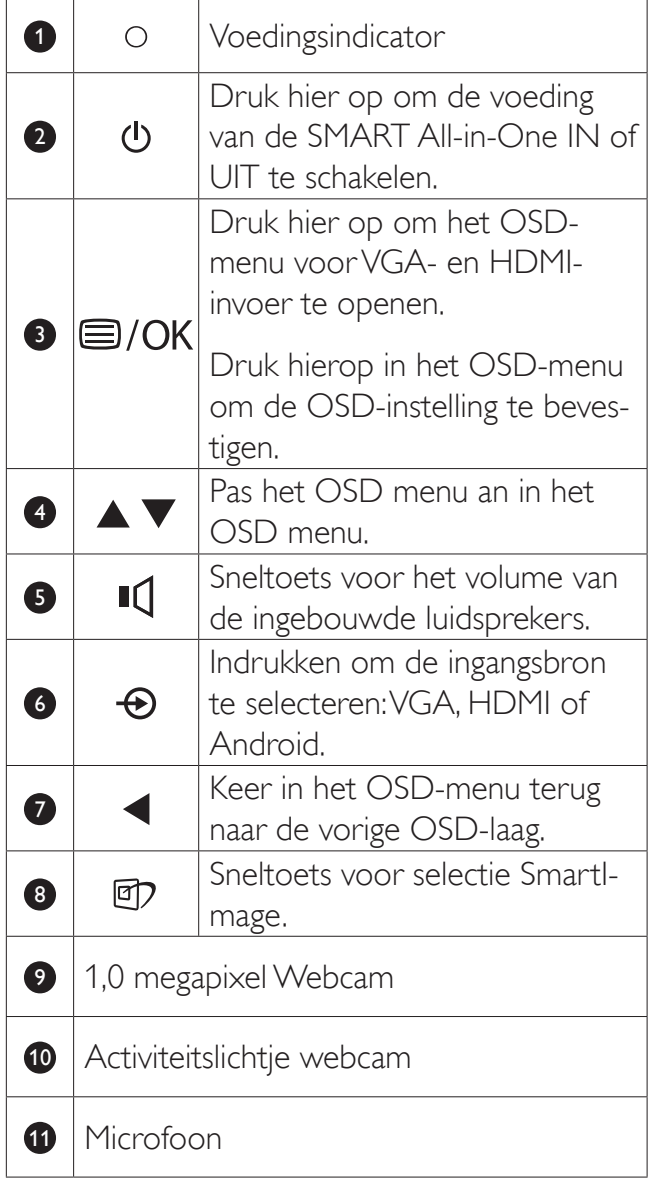

# 2 Beschrijving van On-Screen Display

# Wat is een OSD (On-Screen Display)?

OSD (On-Screen Display) is een functie op alle Philips-SMART All-in-One. Met deze functie kan een eindgebruiker de schermprestaties aanpassen of functies van de monitor direct selecteren via een instructievenster op het scherm.

#### Het OSD-menu openen:

- 1. Druk op de sneltoets  $\blacksquare$  op de rand van het scherm.
- 2. Druk op de knoppen  $\triangle$   $\blacktriangledown$ om de menuopties te selecteren.
- 3. Druk op de knop  $\blacksquare$  om de OSD-keuze te bevestigen.
- 4. Druk op de knop  $\blacktriangleleft$  om terug te keren naar de vorige OSD-laag.
- 5. Druk meerdere malen op de knop  $\blacktriangleleft$  om het OSD-menu te sluiten.

Hieronder is een gebruikersvriendelijk ODSmenu afgebeeld:

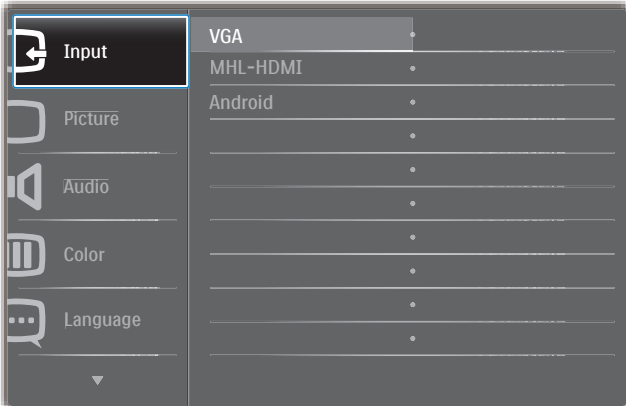

#### De OSD-menuboom

Hier is een totaaloverzicht van de OSD-structuur waarmee u de weg naar de verschillende instellingen kunt vinden.

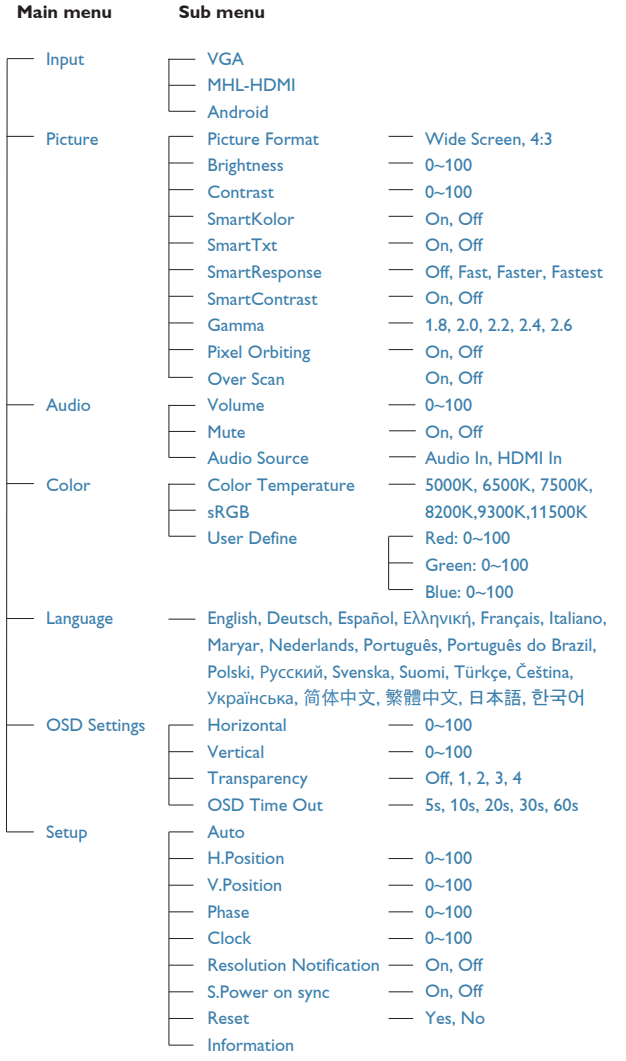

# **3** Melding van de resolutie

Deze monitor is ontworpen voor optimale prestaties met zijn oorspronkelijke resolutie, 1920 x 1080 bij 60Hz.

Het bericht voor de eigen resolutie kan worden uitgeschakeld onder Setup (Instellingen) in het OSD-menu.

# 2.3 Maak het scharnier los voor VESA-montage

Volg de onderstaande instructies voordat u begint met het losmaken van het scharnier, om eventuele schade of letsel te voorkomen.

1. Leg de monitor met het scherm omlaag op een effen oppervlak. Let op dat u het scherm niet krast of beschadigt.

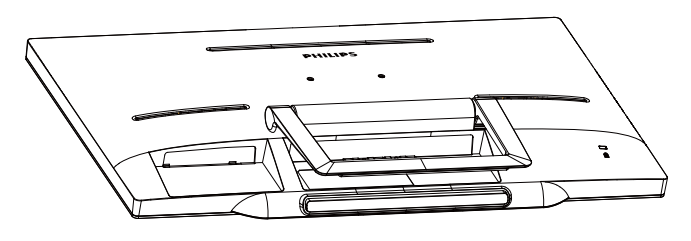

2. Gebruik uw vingers om de kap van het scharnier voorzichtig in te drukken totdat de haak uit de sleuf glijdt.

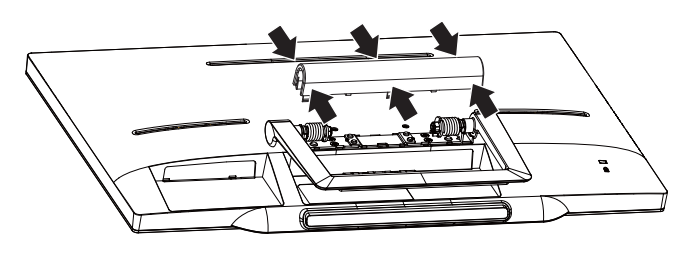

3. Gebruik een schroevendraaier om 4 schroeven los te draaien.

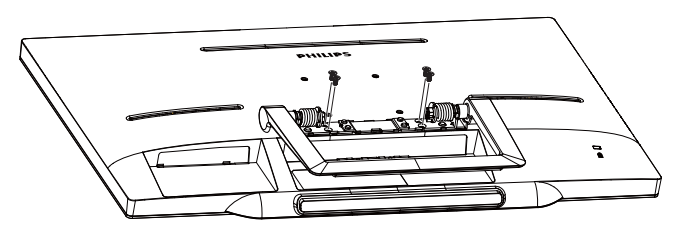

4. Verwijder de standaard van de monitor.

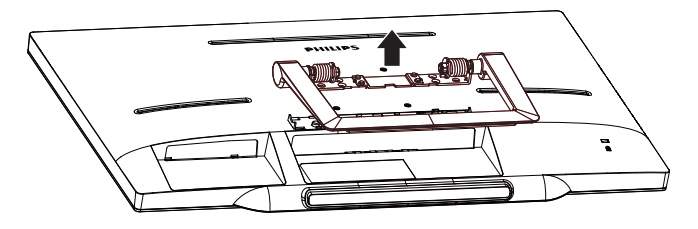

#### **Opmerking**

Deze monitor ondersteunt een 75mm x 75mm VESA-compatibele montageinterface.

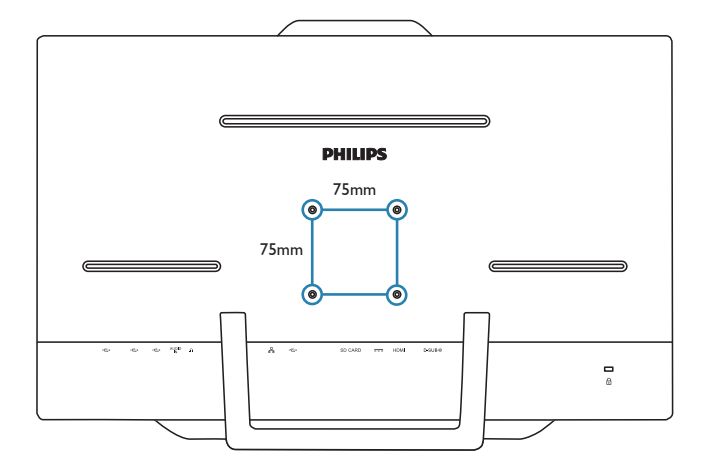

# 2.4 SMART All-in-One Gebruik

De Philips SMART All-in-One wordt geleverd met het Android-systeem dat de technologie voor aanraakschermen toepast voor gebruikers als stand-alone pc. Een verbinding met een pc is niet nodig en bediening is mogelijk met afbeeldingen - raak het scherm aan voor selectie en bevestiging. Om het Home screen (beginscherm) van Android te openen, drukt u op de sneltoets  $\bigoplus$  op de voorrand en selecteer Android als de invoerbron.

# 2.4-1 Home screen (Beginscherm)

Het Home screen (Beginscherm) bestaat uit vijf deelvensters. Door op het scherm te tikken en te slepen, kunt u naar links en naar rechts gaan over het centrale Home screen (Beginscherm) en naar meer widgets, snelkoppelingen of andere items zoeken op elk deelvenster.

U kunt ook snelkoppelingen en widgets toevoegen of de achtergrond voor elk deelvenster wijzigen.

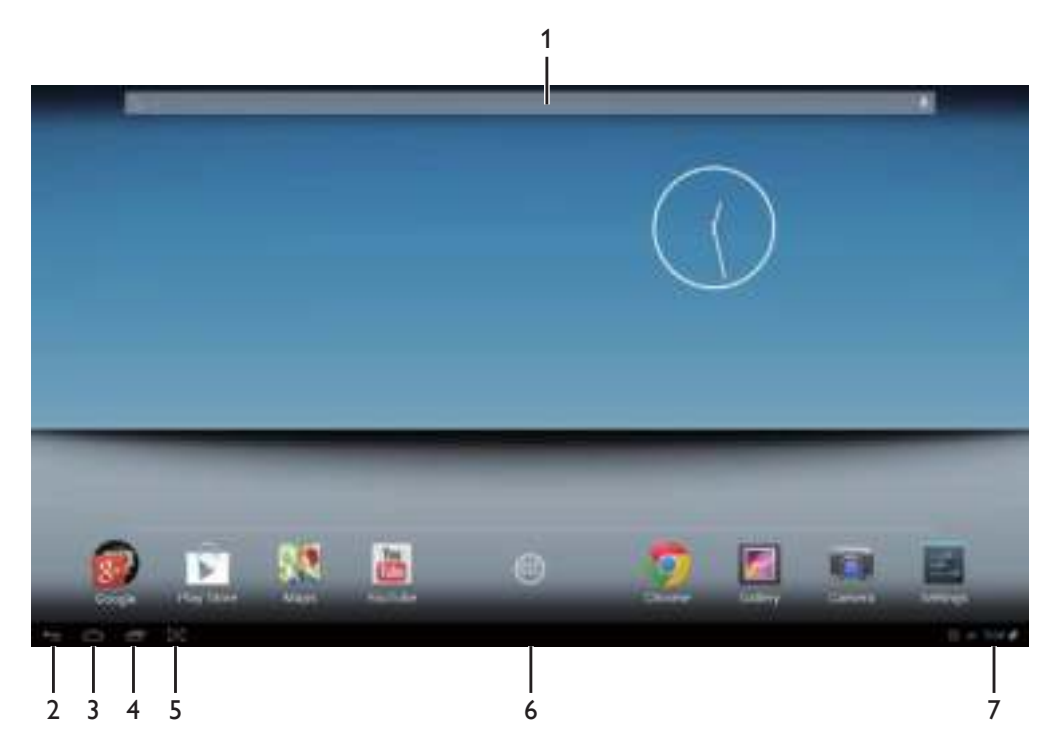

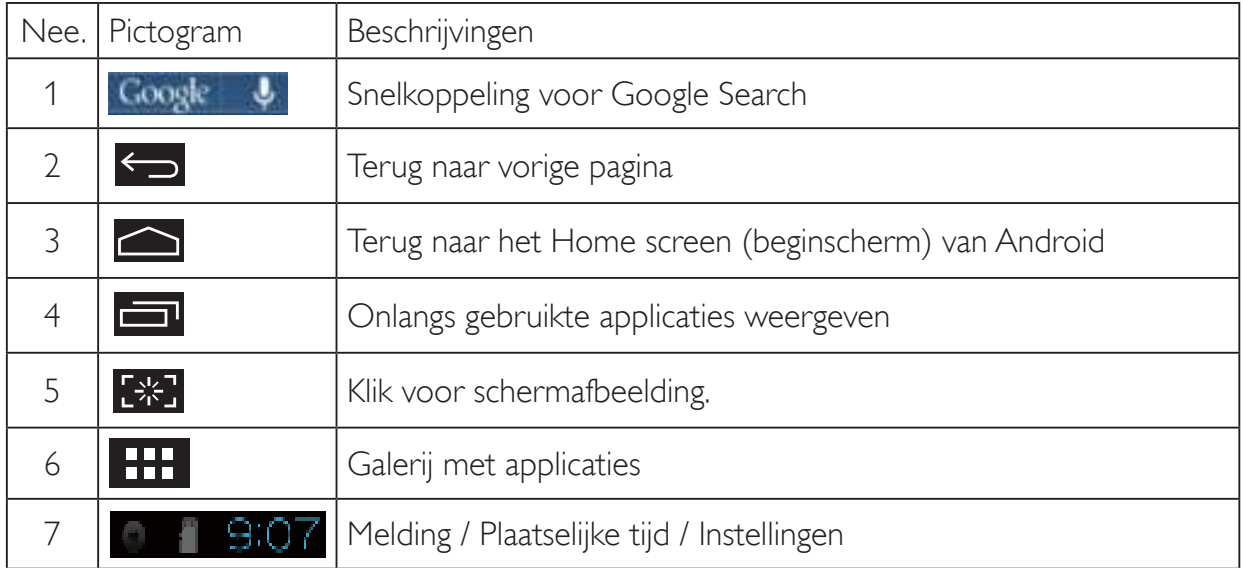

# 2.4-2 Het Home Screen (beginscherm) aanpassen

Pictogrammen en snelkoppelingen voor applicaties of widgets op het beginscherm plaatsen. U kunt ook de achtergrond veranderen.

### Een item aan het beginscherm toevoegen:

- 1. Klik op het pictogram **op de systeembalk om het galerijvenster APPS te openen.**
- 2. Selecteer [APPS] of [WIDGETS].
- 3. Houd het item aangeklikt tot het vergroot. Sleep het item naar de gewenste plek op het Home Screen (beginscherm).

### Een item naar het Home Screen (beginscherm) verplaatsen:

- 1. Houd het item aangeklikt tot het vergroot.
- 2. Sleep het item naar de gewenste plek op het Home Screen (beginscherm).

# Een item van het Home Screen (beginscherm) verwijderen:

- 1. Houd het item aangeklikt tot het vergroot. Het pictogram Trash Can (Prullenbak) weergegeven.
- 2. Sleep het item naar het pictogram Trash Can (Prullenbak) om het van het Home Screen (beginscherm) te verwijderen.

### De achtergrond wijzigen:

- 1. Tik lang (klik en houd vast) op een lege ruimte van het Home Screen (Beginscherm).
- 2. Een configuratiescherm [Choose wallpaper from (Achtergrond kiezen uit)] verschijnt.
- 3. Klik op een van de achtergrondbronnen in [Gallery (Galerij)], [Live Wallpapers (Live achtergrond)], [Select (Selecteren)], of [Wallpapers (Achtergronden)].
- 4. Selecteer er een in het scherm van de gekozen achtergrondbron en klik op [Set wallpaper (Achtergrond instellen)] om de achtergrond te veranderen. Of rechtsklik om het scherm voor de achtergrondbron te sluiten en terug te keren naar het Home screen (Beginscherm).
- 5. Bij sommige achtergronden kunt u de kleur veranderen, zoals bij [Magic Smoke (Magische rook)]. Als een melding [Settings... (Instellingen...)] op het scherm verschijnt, tikt u daar op, waarna een melding **Tap to change (Tik om te wijzigen)**] bovenaan het scherm verschijnt. Tik op het scherm om de verschillende kleuren in te stellen en te bekijken.
- 6. U kunt op de knop klikken om naar het vorige scherm terug te keren zonder gewijzigde instellingen toe te passen.

# **Opmerking**

 De vijf deelvensters van het Home Screen (Beginscherm) delen alle dezelfde achtergrond. U kunt geen verschillende achtergronden instellen voor elk hiervan.

# 2.4-3 Google Search

1. Klik op het pictogram **op het Home screen (Beginscherm)**. Het schermtoetsenbord verschijnt.

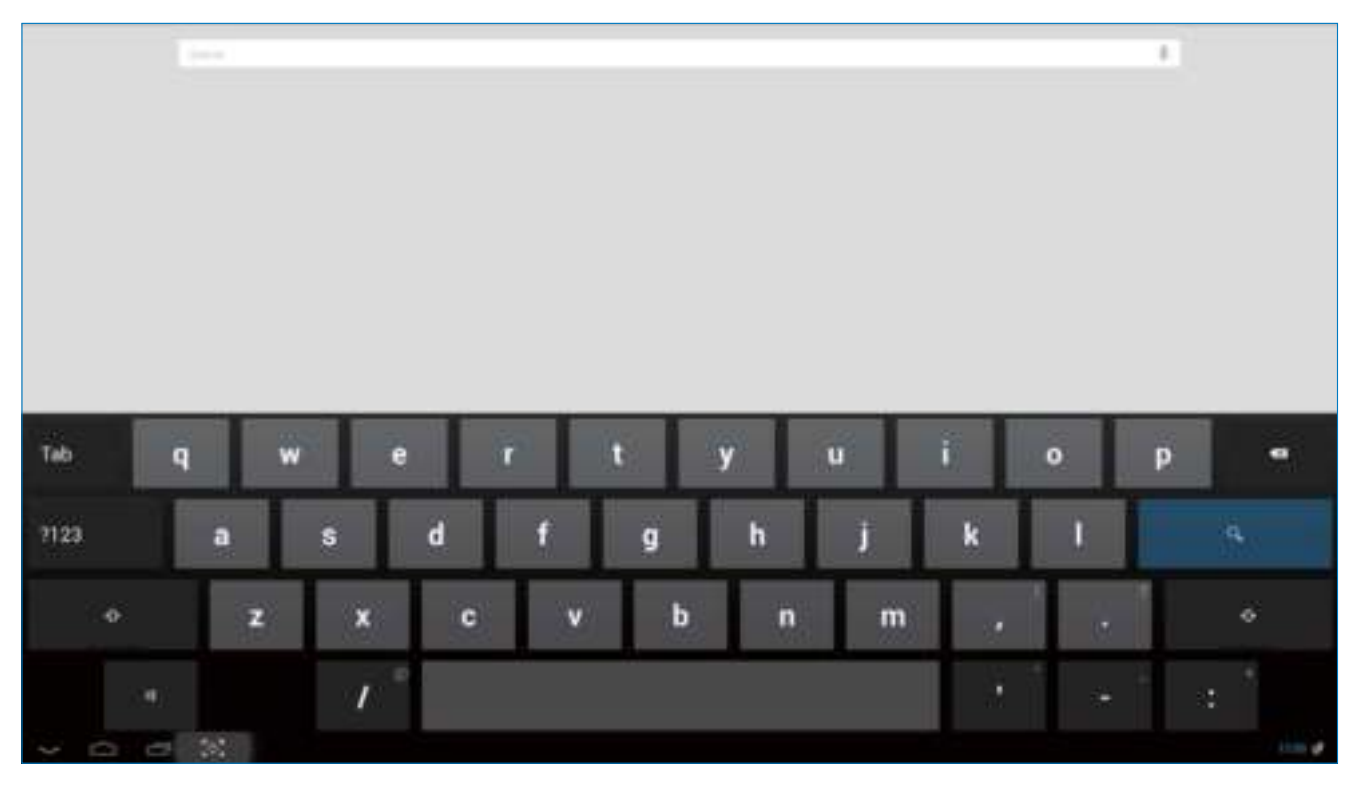

- 2. Typ een zoekwoord of tekst in het URL-vak. Tijdens het typen verschijnen de zoekresultaten die geheel of gedeeltelijk overeenkomen met de getypte tekst.
- 3. Blader door de lijst met zoekresultaten en klik op het gewenste resultaat.
- 4. De bijpassende toepassing of de browser met bijpassende webkoppelingen verschijnt.
- 5. Klik op de gewenste koppeling als u een webpagina wilt bekijken.

# **Opmerking**

De zoekmachine kan verschillen, afhankelijk van het land.

# 2.4-4 APPS-galerij

1. Klik op het pictogram **op de systeembalk om het galerijvenster APPS te openen.** 

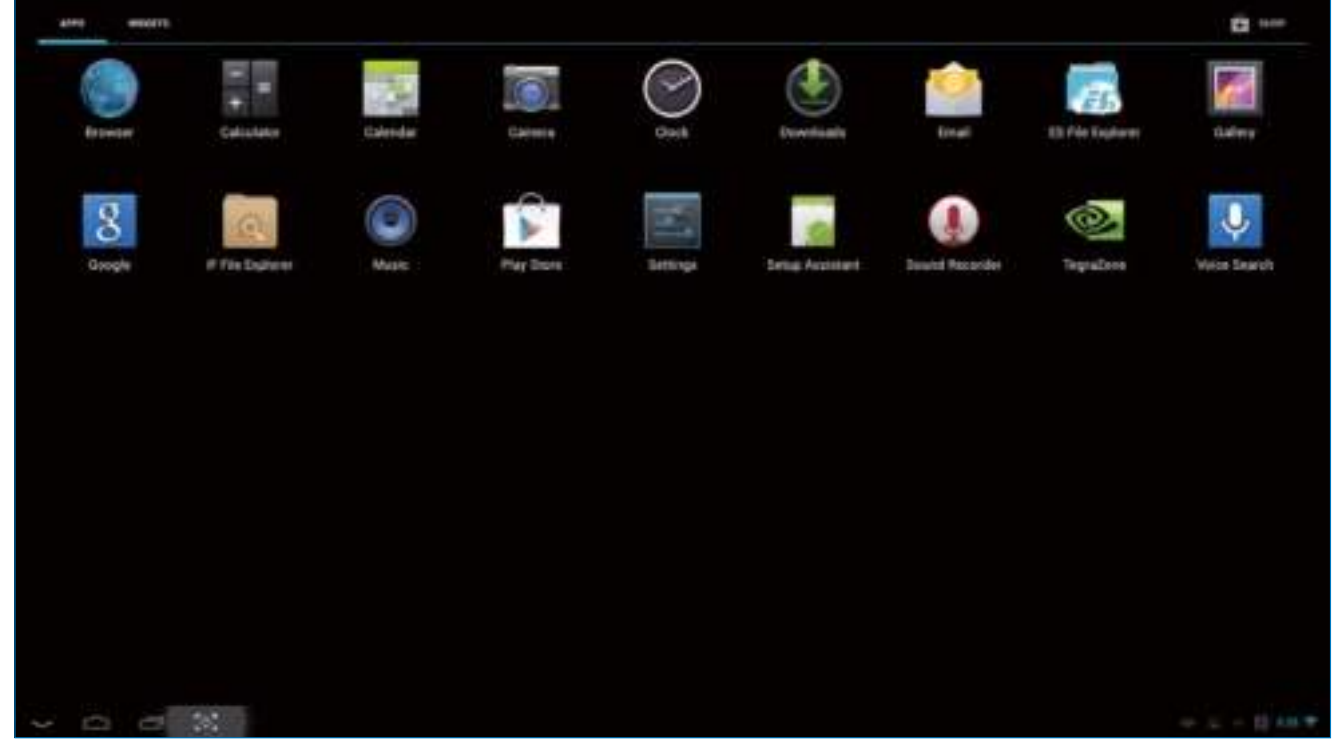

- 2. Klik op het pictogram van de applicatie die u wilt openen.
- 3. Klik op het pictogram **om terug te keren naar het Home Screen (beginscherm)** of klik op het pictogram **om terug te keren naar het vorige scherm.**

# 2.4-5 Systeeminstellingen van Android

Klik op het pictogram

**Settings**

op het centrale Home screen (Beginscherm) van Android.

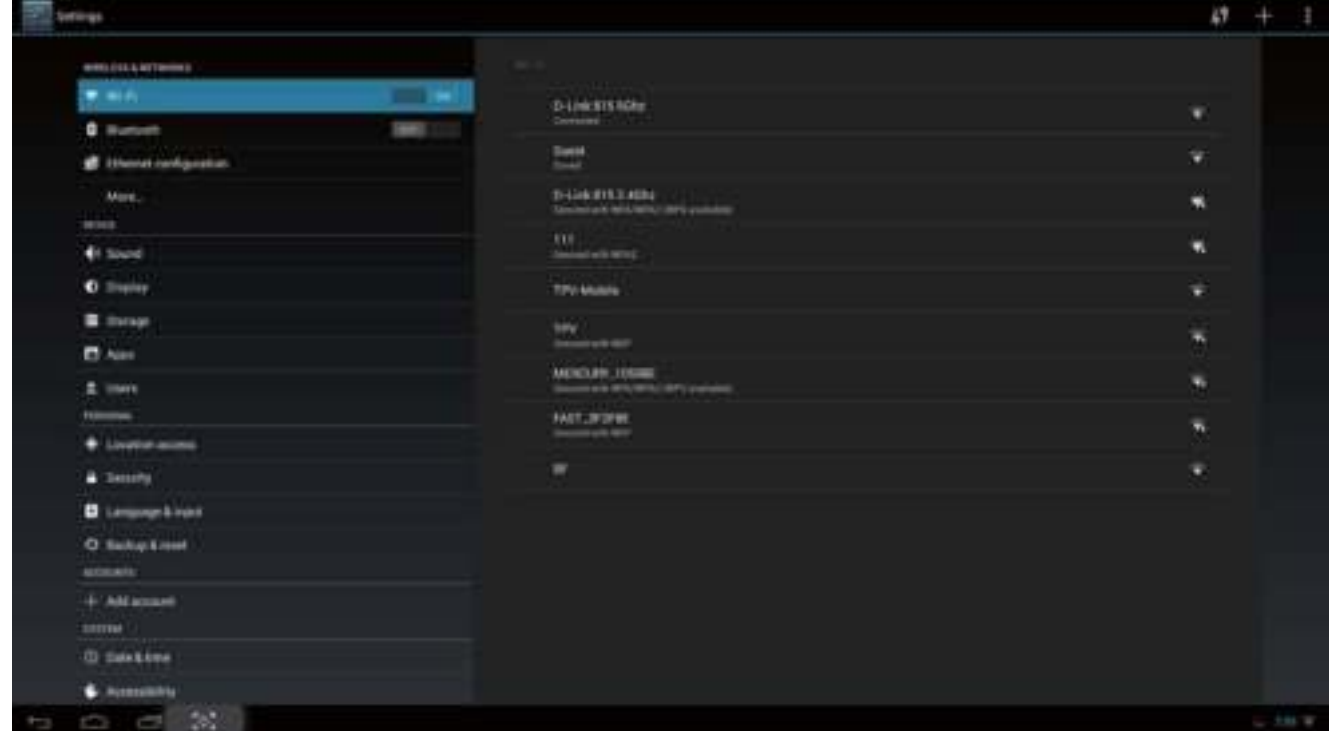

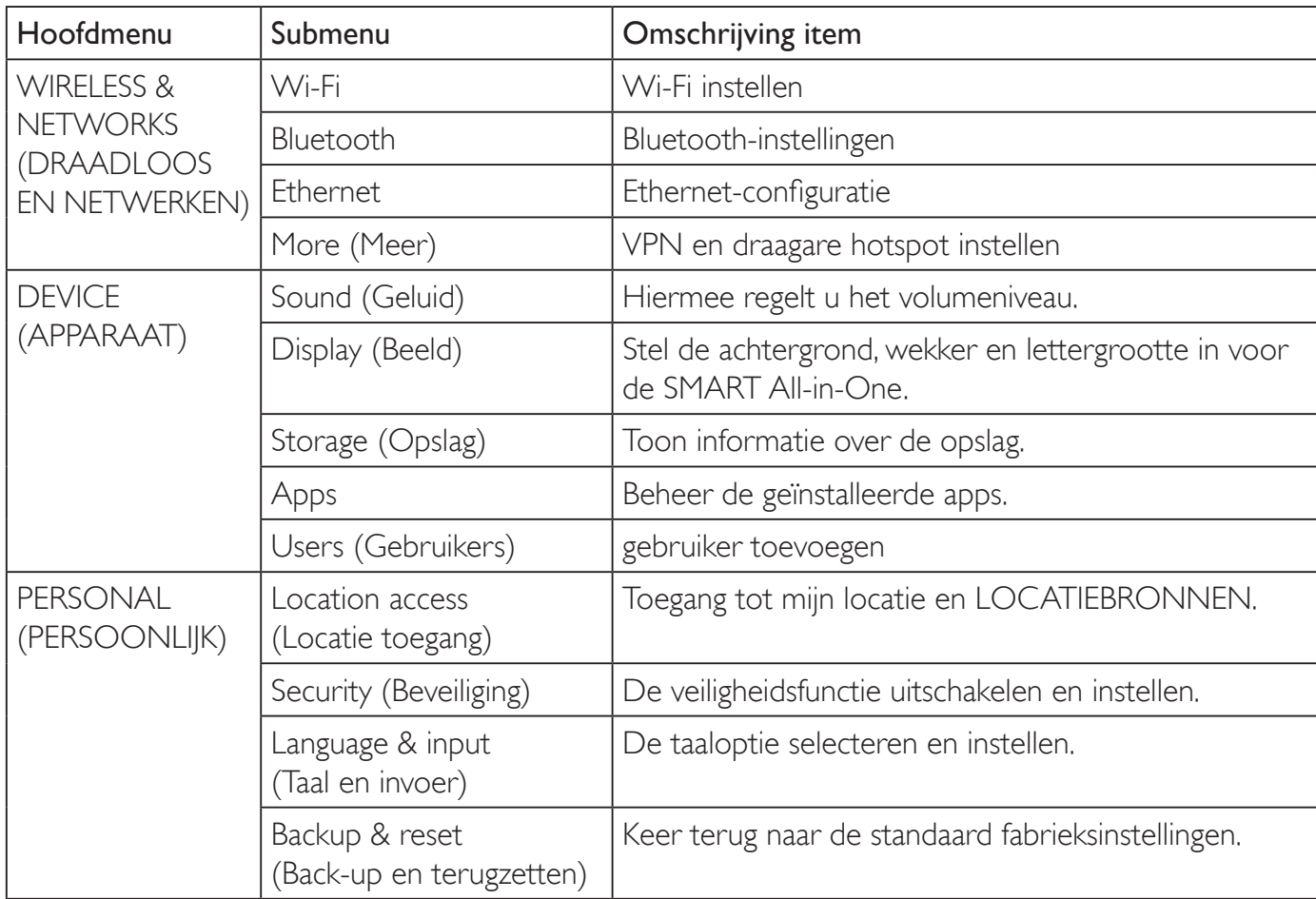

2. De monitor instellen

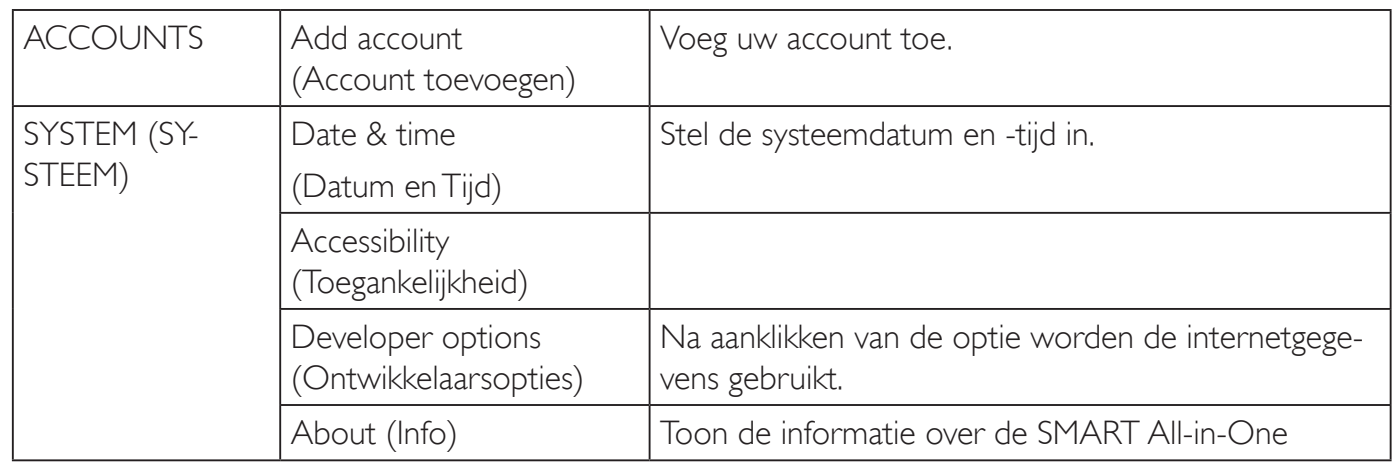

# **Opmerking**

De afbeeldingen zijn uitsluitend ter illustratie, ze kunnen per land verschillen. Zie het feitelijke product.

# 3. Beeldoptimalisatie

# **1** Wat is het?

SmartImage geeft voorinstellingen die de weergave optimaliseren voor verschillende soorten inhoud, waarbij de helderheid, contrast, kleur en scherpte dynamisch in real time worden aangepast. Wanneer u werkt met teksttoepassingen, beelden weergeeft of een video bekijkt, biedt Philips SmartImage fantastische, geoptimaliseerde monitorprestaties.

# **2** Waarom heb ik het nodig?

U wilt een monitor die een geoptimaliseerde weergave biedt van al uw favoriete inhoudstypes. De SmartImage-software past de helderheid, het contrast, de kleur en de scherpte dynamisch aan in real time om de kijkervaring met uw monitor te verbeteren.

# **B** Hoe werkt het?

SmartImage is een exclusieve, toonaangevende technologie van Philips die de inhoud op uw scherm analyseert. Op basis van het scenario dat u selecteert, verbetert SmartImage op een dynamische manier het contrast, de kleur, de verzadiging en de scherpte van beelden om de weergegeven inhoud te verbeteren, en dit alles in real time met één druk op de knop.

# 3.1 SmartImage

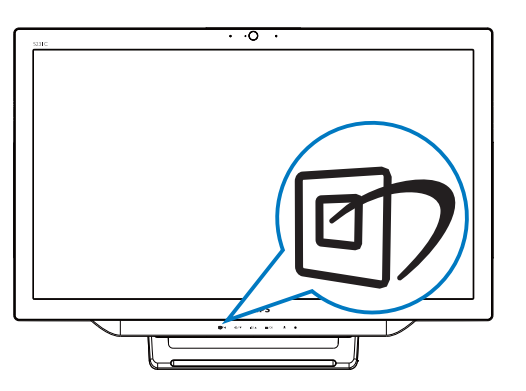

- 1. Druk op de sneltoets  $\mathbb{D}$  om de SmartImage OSD te starten.
- 2. Druk op de knop  $\blacktriangledown$  of  $\blacktriangle$  om een van de SmartImage-instellingen te selecteren.
- 3. Het SmartImage OSD blijft 5 seconden op het scherm staan. U kunt ook op drukken om de keuze te bevestigen.
- 4. Als SmartImage is ingeschakeld, wordt het sRGB-schema automatisch uitgeschakeld. Om sRGB te gebruiken, moet u {Off (Uit)} selecteren voor de SmartImage.

U hebt de keuze tussen zeven standen: Text (Tekst), Office (Kantoor), Photo (Foto), Movie (Film), Game (Spel) en Economy (Economie) en Off (Uit).

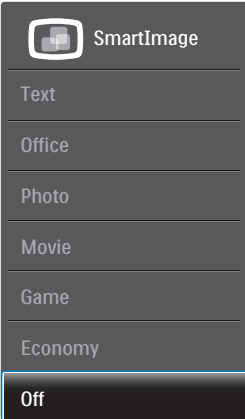

- Text (Tekst): Helpt het lezen verbeteren van op tekst gebaseerde applicaties zoals PDF-ebooks. Door een speciaal algoritme toe te passen dat het contrast en de randscherpte van tekstinhoud verhoogt, wordt het scherm geoptimaliseerd voor ontspannen lezen door de helderheid, het contrast en de kleurtemperatuur van de monitor aan te passen.
- Office (Kantoor): Verbetert de tekst en houdt de helderheid laag voor een betere leesbaarheid en minder belasting op de ogen. Hiermee wordt de leesbaarheid en de productiviteit aanmerkelijk verbeterd terwijl u werkt met spreadsheets, PDFbestanden, gescande artikelen en andere gebruikelijke kantoortoepassingen.
- Photo (Foto): Dit profiel combineert kleurverzadiging, dynamisch contrast en scherpte voor het weergeven van foto's en andere beelden met een opmerkelijke helderheid in levendige kleuren – zonder spookbeelden en fletse kleuren.

#### 3. Beeldoptimalisatie

- Movie (Film): Verbeterde helderheid, diepere kleurverzadiging, dynamisch contrast en een messcherp beeld toont alle details in de donkere partijen van uw video's zonder dat de kleuren verdwijnen in de lichtere partijen van het beeld. Er blijven dynamische natuurlijke waarden voor de ultieme videoweergave.
- Game (Spel): Schakel het overdrive-circuit uit voor de beste reactietijd, verminder gekartelde randen voor snel bewegende objecten op het scherm, verbeter de contrastverhouding voor een helder en donker schema. Dit profiel biedt de beste spelervaring voor gamers.
- Economy (Economie): In dit profiel worden helderheid en contrast bijgesteld en de verlichting verbeterd voor de juiste weergave van dagelijkse kantoortoepassingen en minder energieverbruik.
- Off (Uit): Geen optimalisatie door SmartImage.

# 4. Technische specificaties

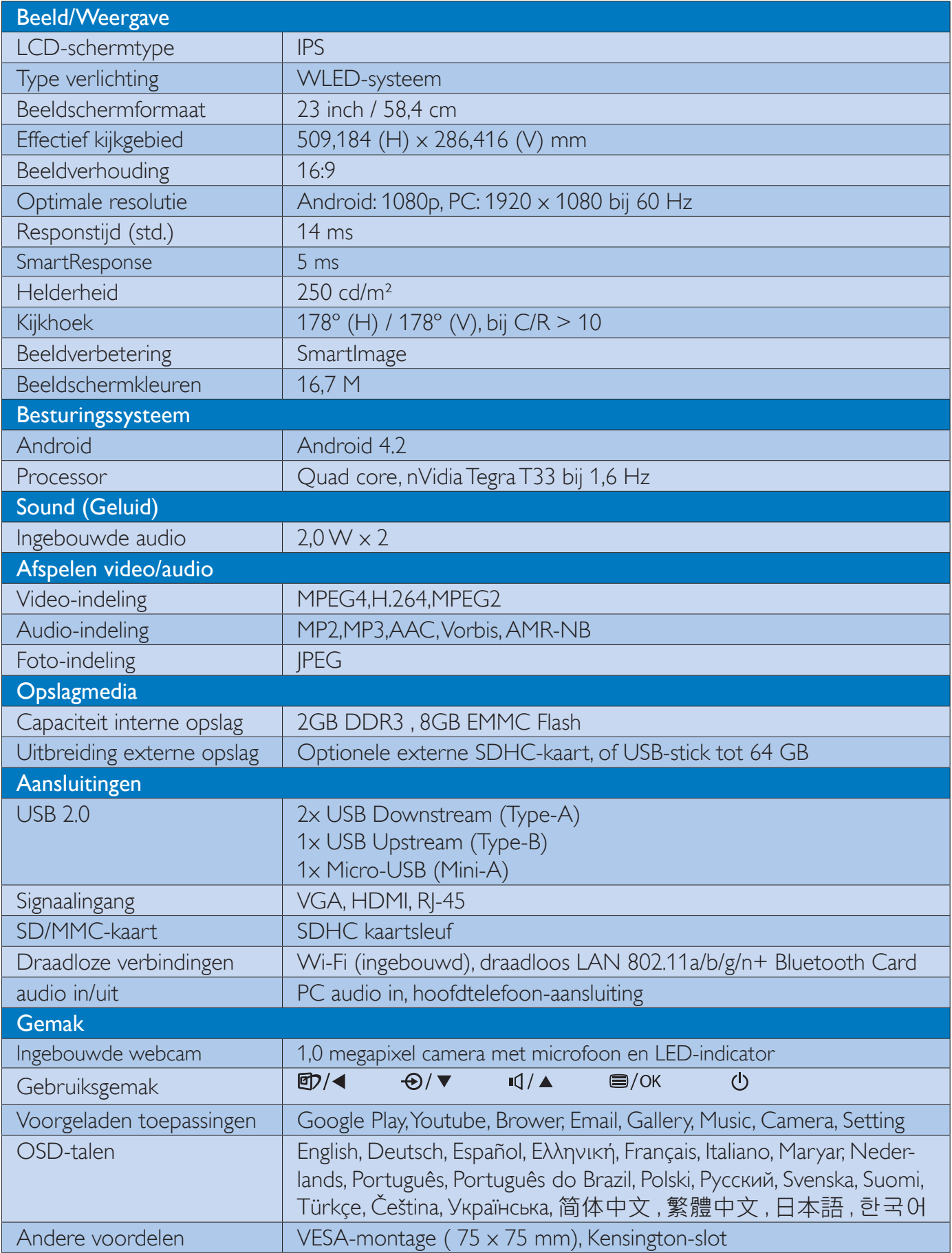

4. Technische specificaties

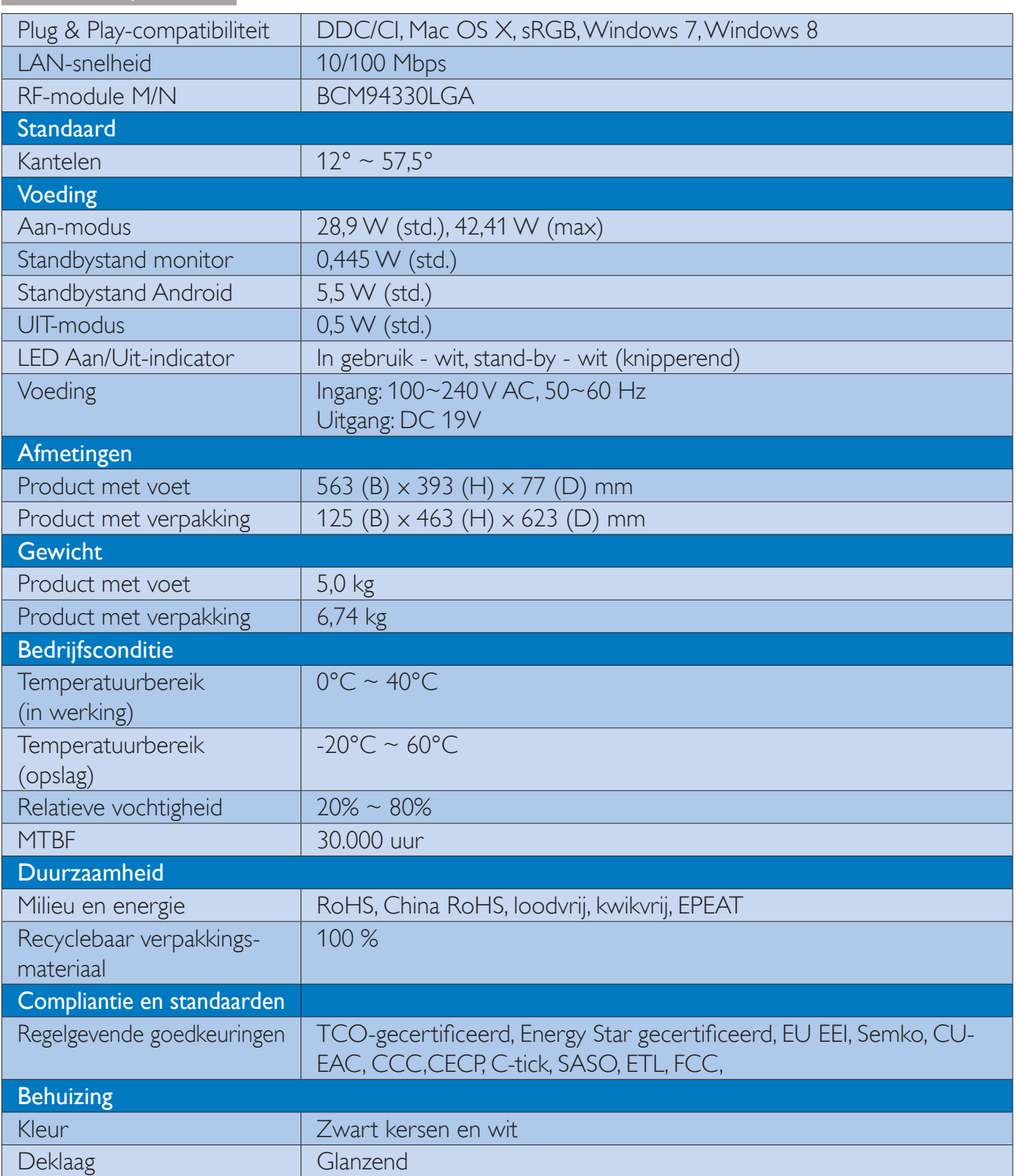

# 4.1 Resolutie & vooringestelde PC-standen

# 1 Maximale resolutie

1920  $\times$  1080 bij 60Hz (analoge ingang) 1920  $\times$  1080 bij 60Hz (digitale ingang)

## 2 Aanbevolen resolutie

1920 x 1080 bij 60Hz (digitale ingang)

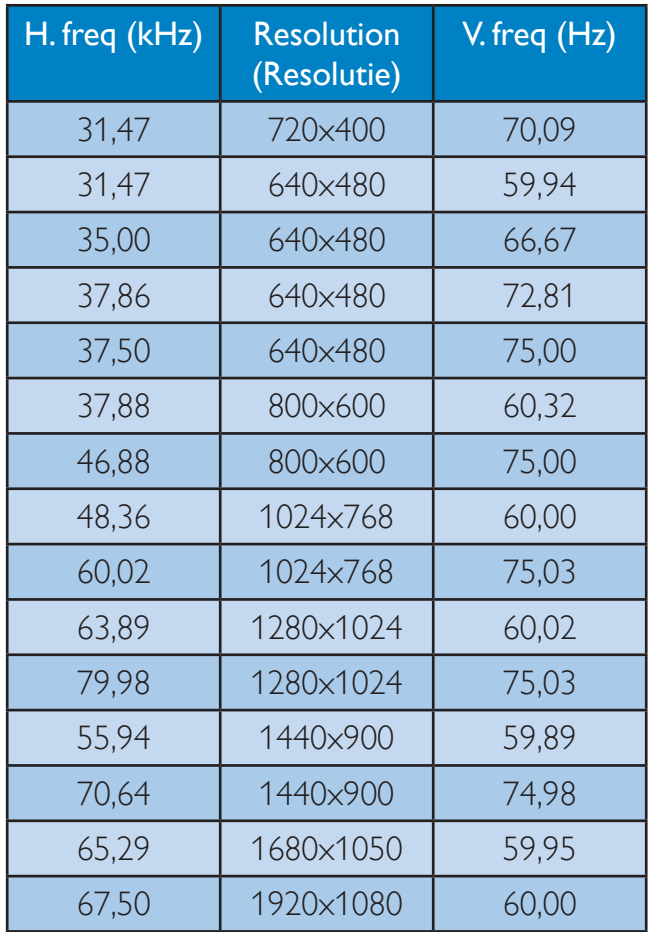

# **Opmerking**

Houd er rekening mee dat het scherm het beste resultaat geeft bij de eigen resolutie van 1920 X 1080 bij 60Hz. Volg dit advies voor de resolutie om de beste weergavekwaliteit te verkrijgen.

# 5. Reglementaire informatie

# **TCO Certified**

# Congratulations!

This product is TCO Certified – for Sustainable IT

 $TCO$  Certified is an international third party sustainability certification for IT products.TCO Certified ensures that the manufacture, use and recycling of IT products reflect environmental, social and economic responsibility. Every TCO Certified product model is verified by an accredited independent test laboratory.

This product has been verified to meet all the criteria in TCO Certified, including:

# Corporate Social Responsibility

Socially responsible production -working conditions and labor law in manufacturing country

### Energy Efficiency

Energy efficiency of product and power supply. Energy Star compliant, where applicable

# Environmental Management System

Manufacturer must be certified according to either ISO 14001 or EMAS

#### Minimization of Hazardous Substances

Limits on cadmium, mercury, lead & hexavalent chromium including requirements for mercuryfree products, halogenated substances and hazardous flame retardants

# Design for Recycling

Coding of plastics for easy recycling. Limit on the number of different plastics used.

# Product Lifetime, Product Take Back

Minimum one-year product warranty. Minimum three-year availability of spare parts. Product takeback

# Packaging

Limits on hazardous substances in product packaging. Packaging prepared for recycling

# Ergonomic, User-centered design

Visual ergonomics in products with a display. Adjustability for user comfort (displays, headsets) Acoustic performance – protection against sound spikes (headsets) and fan noise (projectors, computers) Ergonomically designed keyboard (notebooks)

# Electrical Safety, minimal electro-magnetic **Emissions**

## Third Party Testing

All certified product models have been tested in an independent, accredited laboratory.

A detailed criteria set is available for download at www.tcodevelopment.com, where you can also find a searchable database of all TCO Certified IT products.

TCO Development, the organization behind TCO Certified, has been an international driver in the field of Sustainable IT for 20 years. Criteria in TCO Certified are developed in collaboration with scientists, experts, users and manufacturers. Organizations around the world rely on TCO Certified as a tool to help them reach their sustainable IT goals. We are owned by TCO, a non-profit organization representing office workers. TCO Development is headquartered in Stockholm, Sweden, with regional presence in North America and Asia.

For more information, please visit: www.tcodevelopment.com

#### EPEAT

(www.epeat.net)

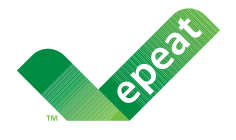

The EPEAT (Electronic Product Environmental Assessment Tool) program evaluates computer desktops, laptops,

and monitors based on 51 environmental criteria developed through an extensive stakeholder consensus process supported by US EPA.

EPEAT system helps purchasers in the public and private sectors evaluate, compare and select desktop computers, notebooks and monitors based on their environmental attributes. EPEAT also provides a clear and consistent set of performance criteria for the design of products, and provides an opportunity for manufacturers to secure market recognition for efforts to reduce the environmental impact of its products.

# Benefits of EPEAT

Reduce use of primary materials Reduce use of toxic materials

Avoid the disposal of hazardous waste EPEAT'S requirement that all registered products meet ENERGY STAR's energy efficiency specifications, means that these products will consume less energy throughout their life.

# CE Declaration of Conformity

This product is in conformity with the following standards

- EN60950-1:2006+A11:2009+A1:20 10+A12:2011 (Safety requirement of Information Technology Equipment).
- EN55022:2010 (Radio Disturbance requirement of Information Technology Equipment).
- EN55024:2010 (Immunity requirement of Information Technology Equipment).
- EN61000-3-2:2006 +A1:2009+A2:2009 (Limits for Harmonic Current Emission).
- EN61000-3-3:2008 (Limitation of Voltage Fluctuation and Flicker) following provisions of directives applicable.
- EN50581:2012 (Technical documentation for the assessment of electrical and electronic products with respect to the restriction of hazardous substances)
- 2006/95/EC (Low Voltage Directive).
- 2004/108/EC (EMC Directive).
- 2009/125/EC (ErP Directive, EC No. 1275/2008 Implementing Directive for Standby and Off mode power consumption).
- 2011/65/EU (RoHS Directive) and is produced by a manufacturing organization on ISO9000 level.
- TCO certified (Requirement for Environment Labeling of Ergonomics, Energy, Ecology and Emission, TCO: Swedish Confederation of Professional Employees) for TCO versions.

# Energy Star Declaration

### (www.energystar.gov)

As an ENERGY STAR® Partner, we have determined that this product meets the ENERGY STAR<sup>®</sup> guidelines for energy efficiency.

# **B** Note

We recommend you switch off the monitor when it is not in use for a long time.

# Federal Communications Commission (FCC) Notice (U.S. Only)

- $\bigoplus$  This equipment has been tested and found to comply with the limits for a Class B digital device, pursuant to Part 15 of the FCC Rules. These limits are designed to provide reasonable protection against harmful interference in a residential installation. This equipment generates, uses and can radiate radio frequency energy and, if not installed and used in accordance with the instructions, may cause harmful interference to radio communications. However, there is no guarantee that interference will not occur in a particular installation. If this equipment does cause harmful interference to radio or television reception, which can be determined by turning the equipment off and on, the user is encouraged to try to correct the interference by one or more of the following measures:
- Reorient or relocate the receiving antenna.
- Increase the separation between the equipment and receiver.
- Connect the equipment into an outlet on a circuit different from that to which the receiver is connected.
- Consult the dealer or an experienced radio/TV technician for help.

 $\bigodot$  Changes or modifications not expressly approved by the party responsible for compliance could void the user's authority to operate the equipment.

Use only RF shielded cable that was supplied with the monitor when connecting this monitor to a computer device.

To prevent damage which may result in fire or shock hazard, do not expose this appliance to rain or excessive moisture.

THIS CLASS B DIGITAL APPARATUS MEETS ALL REQUIREMENTS OF THE CANADIAN INTERFERENCE-CAUSING EQUIPMENT REGULATIONS.

# FCC Declaration of Conformity

Declaration of Conformity for Products Marked with FCC Logo,

# United States Only

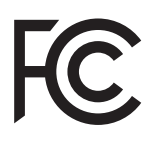

This device complies with Part 15 of the FCC Rules. Operation is subject to the following two conditions: (1) this device may not cause harmful interference, and (2) this device must accept any interference received, including interference that may cause undesired operation.

# Commission Federale de la Communication (FCC Declaration)

 $\ominus$  Cet équipement a été testé et déclaré conforme auxlimites des appareils numériques de class B,aux termes de l'article 15 Des règles de la FCC. Ces limites sont conçues de façon à fourir une protection raisonnable contre les interférences nuisibles dans le cadre d'une installation résidentielle. CET appareil produit, utilise et peut émettre des hyperfréquences qui, si l'appareil n'est pas installé et utilisé selon les consignes données, peuvent causer des interférences nuisibles aux communications radio.

#### 5. Informatie over voorschriften

Cependant, rien ne peut garantir l'absence d'interférences dans le cadre d'une installation particulière. Si cet appareil est la cause d'interférences nuisibles pour la réception des signaux de radio ou de télévision, ce qui peut être décelé en fermant l'équipement, puis en le remettant en fonction, l'utilisateur pourrait essayer de corriger la situation en prenant les mesures suivantes:

- Réorienter ou déplacer l'antenne de réception.
- Augmenter la distance entre l'équipement et le récepteur.
- Brancher l'équipement sur un autre circuit que celui utilisé par le récepteur.
- Demander l'aide du marchand ou d'un technicien chevronné en radio/télévision.
- Toutes modifications n'ayant pas reçu l'approbation des services compétents en matière de conformité est susceptible d'interdire à l'utilisateur l'usage du présent équipement.

N'utiliser que des câbles RF armés pour les connections avec des ordinateurs ou périphériques.

CET APPAREIL NUMERIQUE DE LA CLASSE B RESPECTE TOUTES LES EXIGENCES DU REGLEMENT SUR LE MATERIEL BROUILLEUR DU CANADA.

CAN ICES-3(B)/NMB-3(B)

# EN 55022 Compliance (Czech Republic Only)

This device belongs to category B devices as described in EN 55022, unless it is specifically stated that it is a Class A davice on the specification label. The following applies to devices in Class A of EN 55022 (radius of protection up to 30 meters). The user of the device is obliged to take all steps necessary to remove sources of interference to telecommunication or other devices.

Pokud není na typovém štítku počítače uvedeno, že spadá do do třidy A podle EN 55022, speciá automaticky do třidy B podle EN 55022. Pro zařízení zařazená do třidy A (chranné<br>ošemo 30ml podle EN 55022 platí následující. Dolde-li k rušení telekomunikačních nebo jiných zařízení je uživatel povinnen prověst taková opatřgní, aby rušení odstranil.

# Polish Center for Testing and Certification **Notice**

The equipment should draw power from a socket with an attached protection circuit (a three-prong socket). All equipment that works together (computer, monitor, printer, and so on) should have the same power supply source.

The phasing conductor of the room's electrical installation should have a reserve short-circuit protection device in the form of a fuse with a nominal value no larger than 16 amperes (A).

To completely switch off the equipment, the power supply cable must be removed from the power supply socket, which should be located near the equipment and easily accessible.

A protection mark "B" confirms that the equipment is in compliance with the protection usage requirements of standards PN-93/T-42107 and PN-89/E-06251.

#### Wymagania Polskiego Centrum Badań i Certyfikacji

Unsuberste powienie być zasilnec z gelskéh z przylinczonym albuddem odnomnym (postala z albudda z albudda z albudda z stroliczyczne oddą anaphracha z albudda z albudda z za oddą anaphracha z albudda z za oddą anaphracha z

Instalacja obletyczne pomieszczenie powinne zawierać w przewodne fazowym ozorwową odnoną.<br>przed zwieciami, w postaci brzyżecimika u wartekci mianicznowej nie większej na 16A (poperów). W celu collerwitzen wyligonen arradonen z nieci zienlenia, naloly wyjąd wtworkę kabila.<br>zaudzącego z grównika, które powienu znajdował naj w politiku nosadonna i być latno dostępna Zaak biopiecistotes "Il" permandos spaleoid emploreis e e prespecient berpiscoristos.<br>szytkowana mwartyna w PN-157-42/07 : PN-955-96251.

#### Pozostałe instrukcje bezpieczeństwa

- Nie naśnie używać wtyczak adaptotowych lab utować kólka obwodu ochromugo z wtyczki. Jutali konieczne jest użycie przedłużaciu to naściy użyć przedłużacia a 3-żybrocgo z ponosiłowo połączonym przewodeni ochromym.
- System komputerowy należy zabozpistnyć przed nagłymi, chwi-lowymi wzrostami lab spad kami iapusta, szywojąc eliminatora przegod, sozadzenia depracordyzcego lab<br>Interaktionatorując żeśdła zachana,
- Nakery aperente sig aby nie nie lichtie na kabbaik systemu komputerowego, znaz aby kabbi nie<br>hyły smienaczone w miejscu, gdzie mużen byłaby na nie midęptywać lub potykać się o nie. .
- \* Nic natcry redevad navoidw set insych plynow no system komputerowy.
- $\bullet$  . Nie natczy wpęchać żadnych przedminiśw do otwarów systemu kompatery to spawodować potar bib poznienie prądeni, popoza estate i donomieni w
- $\bullet$  . System tomputerowy provinces couples<br>wat say  $i$  data od geopaticies i Jacobi capita. Postalio, our satary<br>distribution of the second state of the second state of the second state<br>province and state system is a sta

### North Europe (Nordic Countries) Information

Placering/Ventilation VARNING: FÖRSÄKRA DIG OM ATT HUVUDBRYTARE

OCH UTTAG ÄR LÄTÅTKOMLIGA, NÄR DU STÄLLER DIN UTRUSTNING PÅPLATS.

# Placering/Ventilation

#### ADVARSEL:

SØRG VED PLACERINGEN FOR, AT NET-LEDNINGENS STIK OG STIKKONTAKT ER NEMT TILGÆNGELIGE.

# Paikka/Ilmankierto

#### VAROITUS:

SIJOITA LAITE SITEN, ETTÄ VERKKOJOHTO VOIDAAN TARVITTAESSA HELPOSTI IR-ROTTAA PISTORASIASTA.

Plassering/Ventilasjon

# ADVARSEL:

NÅR DETTE UTSTYRET PLASSERES, MÅ DU PASSE PÅ AT KONTAKTENE FOR STØM-TILFØRSEL ER LETTE Å NÅ.

# BSMI Notice (Taiwan Only)

符合乙類資訊產品之標準

# Ergonomie Hinweis (nur Deutschland)

Der von uns gelieferte Farbmonitor entspricht den in der "Verordnung über den Schutz vor Schäden durch Röntgenstrahlen" festgelegten Vorschriften.

Auf der Rückwand des Gerätes befindet sich ein Aufkleber, der auf die Unbedenklichkeit der Inbetriebnahme hinweist, da die Vorschriften über die Bauart von Störstrahlern nach Anlage  $\parallel$ ||  $\boxtimes$  5 Abs. 4 der Röntgenverordnung erfüllt sind.

Damit Ihr Monitor immer den in der Zulassung geforderten Werten entspricht, ist darauf zu achten, daß

- 1. Reparaturen nur durch Fachpersonal durchgeführt werden.
- 2. nur original-Ersatzteile verwendet werden.
- 3. bei Ersatz der Bildröhre nur eine bauartgleiche eingebaut wird.

Aus ergonomischen Gründen wird empfohlen, die Grundfarben Blau und Rot nicht auf dunklem Untergrund zu verwenden (schlechte Lesbarkeit und erhöhte Augenbelastung bei zu geringem Zeichenkontrast wären die Folge). Der arbeitsplatzbezogene Schalldruckpegel nach DIN 45 635 beträgt 70dB (A) oder weniger.

 ACHTUNG: BEIM AUFSTELLEN DIE-SES GERÄTES DARAUF ACHTEN, DAß NETZSTECKER UND NETZKABELAN-SCHLUß LEICHT ZUGÄNGLICH SIND.

#### 5. Informatie over voorschriften

#### EU Energy Label

EU Energy Labe

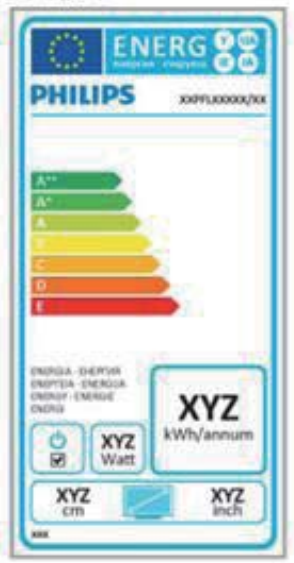

The European Energy Label informs you on the energy efficiency class of this product. The greener the energy efficiency class of this product is the lower the energy it consumes.

On the label, you can find the energy efficiency class, the average power consumption of this product in use and the average energy consumption for 1 year.

# **A** Note

The EU Energy Label will be ONLY applied on the models bundling with HDMI and TV tuners.

# China RoHS

The People's Republic of China released a regulation called "Management Methods for Controlling Pollution by Electronic Information Products" or commonly referred to as China RoHS. All products produced and sold for China market have to meet China RoHS request.

中国电子信息产品污染控制标识要求(中 国 RoHS 法规标示要求)产品中有毒有害物 质或元素的名称及含量

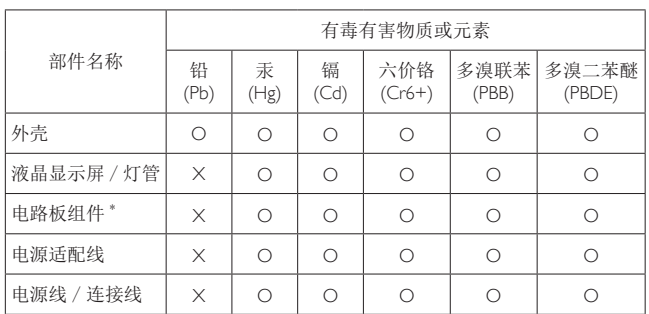

\*: 电路板组件包括印刷电路板及其构成的零部件,如电阻、电容、集成电路、 连接器等。

- O: 表示该有毒有害物质在该部件所有均质材料中的含量均在《电子信息产品 **ុ<del>҈</u>**<br>中有毒有害物质的限量要求标准》规定的限量要求以下。</del>
- X: 表示该有毒有害物质至少在该部件的某一均质材料中的含量超出《电子信 ӗ૱ѝᴹ∂ᴹᇣ⢙䍘Ⲵ䲀䟿㾱≲ḷ߶NJ㿴ᇊⲴ䲀䟿㾱≲˗նᱟк㺘ѝᢃ "X" 的部件, 符合欧盟 RoHS 法规要求(属于豁免的部分)。

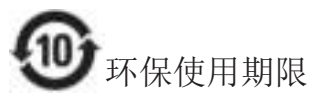

此标识指期限 (十年), 电子信息产品中含有的 有毒有害物质或元素在正常使用的条件下不会发 生外泄或突变, 电子信息产品用户使用该电子信 息产品不会对环境造成严重污染或对其人身、财 产造成严重损害的期限。

中国能源效率标识

根据中国大陆《微型计算机能源效率标识实施规 则》,本计算机符合以下要求:

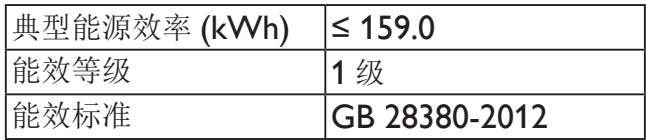

详细有关信息请杳阅中国能效标示网:

http://www.energylabel.gov.cn/

#### 5. Informatie over voorschriften

《废弃电器电子产品回收处理管理条例》提示性 说明

为了更好地关爱及保护地球,当用户不再需要此 产品或产品寿命终止时, 请遵守国家废弃电器电 子产品回收处理相关法律法规, 将其交给当地具 有国家认可的回收处理资质的厂商进行回收处 理。

# RF WARNING STATEMENT

# EUROPE

# EU Declaration of Conformity

This device complies with the essential requirements of the R&TTE Directive 1999/5/EC. The following test methods have been applied in order to prove presumption of conformity with the essential requirements of the R&TTE Directive 1999/5/EC:

- ¢ EN60950-1 Safety of Information Technology Equipment
- $-$  FN 62311

Assessment of electronic and electrical equipment related to human exposure restrictions for electromagnetic fields (0 Hz-300 GHz)

- ¢ EN 300 328 ( For 802.11b/g/n ) Electromagnetic compatibility and Radio spectrum Matters (ERM); Wideband Transmission systems; Data transmission equipment operating in the 2,4 GHz ISM band and using spread spectrum modulation techniques; Harmonized EN covering essential requirements under article 3.2 of the R&TTE Directive
- ¢ EN 301 893 ( For 802.11a ) Broadband Radio Access Networks (BRAN); 5 GHz high performance RLAN; Harmonized EN covering essential requirements of article 3.2 of the R&TTE Directive

¢ EN 301 489-17

Electromagnetic compatibility and Radio spectrum Matters (ERM); ElectroMagnetic Compatibility (EMC) standard for radio equipment and services; Part 17: Specific conditions for 2,4 GHz wideband transmission systems and 5 GHz high performance RLAN equipment

¢ EN 301 489-1

Electromagnetic compatibility and Radio Spectrum Matters (ERM); ElectroMagnetic Compatibility (EMC) standard for radio equipment and services; Part 1: Common technical requirements

When entering sleep mode (backlight off), the system will shut down after a week (typical) of time.

# TAIWAN

低功率電波輻射性電機管理辦法:

 第十二條 經型式認證合格之低功率射頻電機, 非經許可,公司、商號或使用者均不 得擅自變更頻率、加大功率或變更原 設計之特性及功能。

 第十四條 功率射頻電機之使用不得影響飛航安 全及干擾合法通信;經發現有干擾現 象時,應立即停用,並改善至無干擾 時方得繼續使用。 前項合法通信,指依電信法規定作業 之無線電通信。 低功率射頻電機須忍受合法通信或工 業、科學及醫療用電波輻射性電機設 備之干擾。

 在5.25-5.35秭赫頻帶內操作之無線資訊 傳輸設備,限於室內使用。

#### USA

# Federal Communication Commission Interference Statement

This device complies with Part 15 of the FCC Rules. Operation is subject to the following two conditions: (1) This device may not cause harmful interference, and (2) this device must accept any interference received, including interference that may cause undesired operation.

This equipment has been tested and found to comply with the limits for a Class B digital device, pursuant to Part 15 of the FCC Rules. These limits are designed to provide reasonable protection against harmful interference in a residential installation. This equipment generates, uses and can radiate radio frequency energy and, if not installed and used in accordance with the instructions, may cause harmful interference to radio communications. However, there is no guarantee that interference will not occur in a particular installation. If this equipment does cause harmful interference to radio or television reception, which can be determined by turning the equipment off and on, the user is encouraged to try to correct the interference by one of the following measures:

- Reorient or relocate the receiving antenna.
- Increase the separation between the equipment and receiver.
- Connect the equipment into an outlet on a circuit different from that to which the receiver is connected.
- ¢ Consult the dealer or an experienced radio/ TV technician for help.

FCC Caution: Any changes or modifications not expressly approved by the party responsible for compliance could void the user's authority to operate this equipment.

This transmitter must not be co-located or operating in conjunction with any other antenna or transmitter.

Operations in the 5GHz products are restricted to indoor usage only.

#### Radiation Exposure Statement:

This equipment complies with FCC radiation exposure limits set forth for an uncontrolled environment. This equipment should be installed and operated with minimum distance 20cm between the radiator & your body.

Note: The country code selection is for non-US model only and is not available to all US model. Per FCC regulation, all WiFi product marketed in US must fixed to US operation channels only.

# CANADA

#### Industry Canada statement:

This device complies with RSS-210 of the Industry Canada Rules. Operation is subject to the following two conditions: (1) This device may not cause harmful interference, and (2) this device must accept any interference received, including interference that may cause undesired operation.

Ce dispositif est conforme à la norme CNR-210 d'Industrie Canada applicable aux appareils radio exempts de licence. Son fonctionnement est sujet aux deux conditions suivantes: (1) le dispositif ne doit pas produire de brouillage préjudiciable, et (2) ce dispositif doit accepter tout brouillage reçu, y compris un brouillage susceptible de provoquer un fonctionnement indésirable.

#### Caution:

- (i) the device for operation in the band 5150- 5250 MHz is only for indoor use to reduce the potential for harmful interference to cochannel mobile satellite systems;
- (ii) high-power radars are allocated as primary users (i.e. priority users) of the bands 5250- 5350 MHz and 5650-5850 MHz and that these radars could cause interference and/ or damage to LE-LAN devices.

#### Avertissement:

- (i) les dispositifs fonctionnant dans la bande 5 150-5 250 MHz sont réservés uniquement pour une utilisation à l'intérieur afin de réduire les risques de brouillage préjudiciable aux systèmes de satellites mobiles utilisant les mêmes canaux;
- (ii) De plus, les utilisateurs devraient aussi être avisés que les utilisateurs de radars de haute puissance sont désignés utilisateurs principaux (c.-à-d., qu'ils ont la priorité) pour les bandes 5 250-5 350 MHz et 5 650-5 850 MHz et que ces radars pourraient causer du brouillage et/ou des dommages aux dispositifs LAN-EL.

#### Radiation Exposure Statement:

This equipment complies with IC radiation exposure limits set forth for an uncontrolled environment. This equipment should be installed and operated with minimum distance 20cm between the radiator & your body.

#### Déclaration d'exposition aux radiations:

Cet équipement est conforme aux limites d'exposition aux rayonnements IC établies pour un environnement non contrôlé. Cet équipement doit être installé et utilisé avec un minimum de 20 cm de distance entre la source de rayonnement et votre corps.

# **MEXICO**

# Cofetel notice is: (Mexico COFETEL aviso:)

"La operación de este equipo está sujeta a las siguientes dos condiciones: (1) es posible que este equipo o dispositivo no cause interferencia perjudicial y (2) este equipo o dispositivo debe aceptar cualquier interferencia, incluyendo la que pueda causar su operación no deseada."

# BRAZIL

# ANATEL RF STATEMENT

Per Article 6 of Resolution 506, equipment of restricted radiation must carry the following statement in a visible location

"Este equipamento opera em caráter secundário, isto é, não tem direito a proteção contra interferência prejudicial, mesmo de estações do mesmo tipo, e não pode causar interferência a sistemas operando em caráter primário."

### ANATEL BODY SAR STATEMENT

"Este produto atende aos requisitos técnicos aplicados, incluindo os limites de exposição da Taxa de Absorção Específica referente a campos elétricos, magnéticos e eletromagnéticos de radiofrequência, de acordo com as resoluções n°303/2002 e 533/2009. Este produto atende às diretrizes de exposição à RF na posição normal de uso a pelo menos  $X$  centímetros longe do corpo, tendo sido os ensaios de SAR para corpo realizado a X cm de acordo com o informativo de recomendação apresentado no manual do fabricante."

# KOREAN

해당 무선설비는 운용 중 전파혼신 가능성 이 있음

해당 무선설비는 전파혼신 가능성이 있으 므로 인명안전과 관련된 서비스는 할 수 없음

이 기기는 가정용 (B 급 ) 전자파적합기기 로서 주로 가정에서 사용하는 것을 목적으 로 하며, 모든지역에서 사용할 수 있습니 다.

# Russia FAC

Подтверждение соответствия Минкомсвязи России:

∆екларация соответствия № Д-РД-2069 от 28.08.2012 года, действительна до 28.08.2017 года, зарегистрирована в Федеральном агентстве связи 06.09.2012 года

#### **JAPAN**

この機器の使用周波数帯では、電子レンジ等の産 業・科学・医療用機器のほか工場の製造ライン等で 使用されている移動体識別用の構内無線局(免許を 要する無線局)及び特定小電力無線局(免許を要し ない無線局)並びにアマチュア無線局(免許を要する 無線局)が運用されています。

1 この機器を使用する前に、近くで移動体識別用の 構内無線局及び特定小電力無線局並びにアマチュア 無線局が運用されていないことを確認して下さい。 2 万一、この機器から移動体識別用の構内無線局に 対して有害な電波干渉の事例が発生した場合には、 速やかに使用周波数を変更するか又は電波の発射 を停止した上、下記連絡先にご連絡頂き、混信回避 のための処置等(例えば、パーティションの設置など) についてご相談して下さい。

3 その他、この機器から移動体識別用の特定小電力 無線局あるいはアマチュア無線局に対して有害な電 波干渉の事例が発生した場合など何かお困りのこと が起きたときは、次の連絡先へお問い合わせ下さい。

この装置は、クラスB 情報技術装置です。この装置 は、家庭環境で使用することを目的としていますが、 この装置がラジオやテレビジョン受信機に近接し て使用されると、受信障害を引き起こすことがあり ます。

取扱説明書に従って正しい取り扱いをして下さい。  $VCCI-B$ 

# 6. Klantenzorg en garantie

# 6.1 Het beleid van Philips m.b.t. pixeldefecten in platte beeldschermen

Philips streeft ernaar producten van de hoogste kwaliteit te leveren. Wij gebruiken een aantal van de meest geavanceerde productieprocessen in de branche en oefenen strikte kwaliteitscontrole uit. Defecte pixels of subpixels op de TFTschermen die voor platte monitorschermen gebruikt worden, zijn echter soms niet te vermijden. Geen enkele fabrikant kan garanderen dat alle schermen vrij zijn van pixeldefecten, maar Philips garandeert dat elke monitor die een onaanvaardbaar aantal defecten heeft, onder garantie zal worden gerepareerd of vervangen. Deze mededeling geeft uitleg over de verschillende soorten pixeldefecten en definieert het aanvaardbare defectenniveau voor elk soort. Om in aanmerking te komen voor reparatie of vervanging onder garantie, moet het aantal defecte pixels op een TFT-scherm deze aanvaardbare niveaus overstijgen. Bijvoorbeeld niet meer dan 0,0004 % van de subpixels in een monitor mag defect zijn. Omdat sommige soorten of combinaties van pixeldefecten eerder opgemerkt worden dan anderen, stelt Philips bovendien de kwaliteitsnormen daarvoor nog hoger. Deze garantie is wereldwijd geldig.

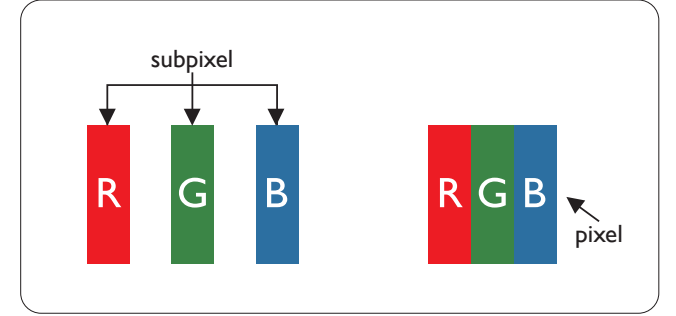

# Pixels en subpixels

Een pixel, of beeldelement, is samengesteld uit drie subpixels in de hoofdkleuren rood, groen en blauw. Een groot aantal pixels samen vormen een beeld. Wanneer alle subpixels van een pixel verlicht zijn, verschijnen de drie gekleurde subpixels samen als een enkele witte pixel. Wanneer ze allemaal donker zijn, verschijnen de drie gekleurde subpixels samen als één zwarte pixel. Andere combinaties van verlichte en donkere subpixels verschijnen als enkele pixels van andere kleuren.

# Soorten pixeldefecten

Pixel- en subpixeldefecten verschijnen op verschillende manieren op het scherm. Er zijn twee categorieën pixeldefecten en een aantal verschillende soorten subpixeldefecten in elke categorie.

# Lichte punt-defecten

Lichte punten verschijnen als pixels of subpixels die altijd verlicht of 'aan' staan. Dit betekent dat een licht punt een subpixel is die duidelijk afsteekt op het scherm als de monitor een donker patroon weergeeft. Dit zijn de mogelijke soorten defecten van lichte punten.

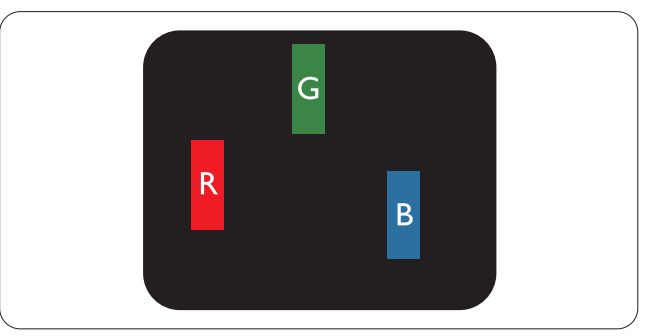

Eén verlichte rode, groene of blauwe subpixel.

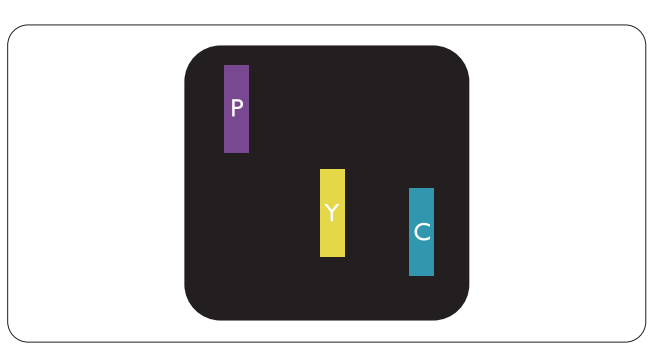

#### 6. Klantenzorg en garantie

Twee naast elkaar gelegen verlichte subpixels:

- $root + blauw = paars$
- $root + green = geel$
- $\gamma$  groen + blauw = cyaan (lichtblauw)

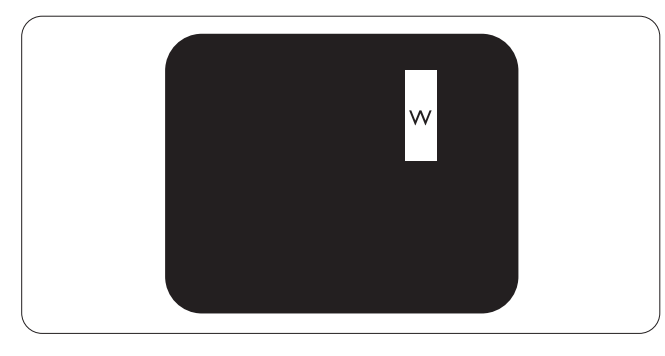

Drie naast elkaar gelegen verlichte subpixels (één witte pixel).

**Opmerking** 

Een rood of blauw licht punt moet meer dan 50 procent helderder zijn dan aangrenzende punten, terwijl een groen licht punt 30 procent helderder is dan aangrenzende punten.

# Zwarte puntdefecten

Zwarte punten verschijnen als pixels of subpixels die altijd donker of 'uit' staan. Dat wil zeggen dat een zwarte pixel een subpixel is die op het scherm opvalt als de monitor een lichtpatroon weergeeft. Dit zijn de mogelijke soorten zwarte punt-defecten.

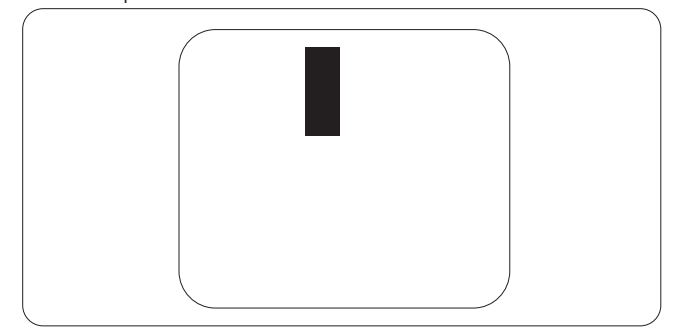

# Nabijheid van pixeldefecten

Omdat pixel- en subpixeldefecten van hetzelfde soort die dicht bij elkaar in de buurt zijn eerder opgemerkt kunnen worden, specificeert Philips ook de toleranties voor de nabijheid van pixeldefecten.

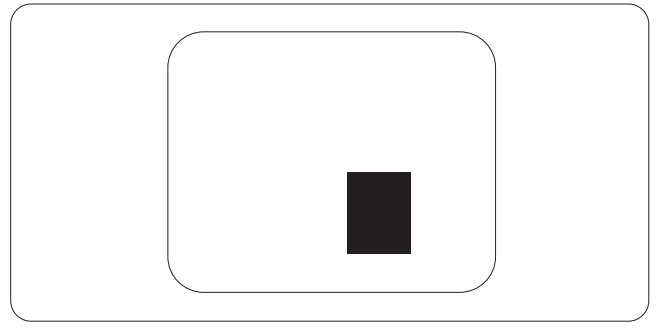

#### Pixeldefecttoleranties

Om in aanmerking te komen voor reparatie of vervanging als gevolg van defecte pixels tijdens de garantieperiode, moet een TFT-scherm in een monitor van Philips defecte pixels of subpixels hebben die de tolerantie in de volgende tabel overschrijden.

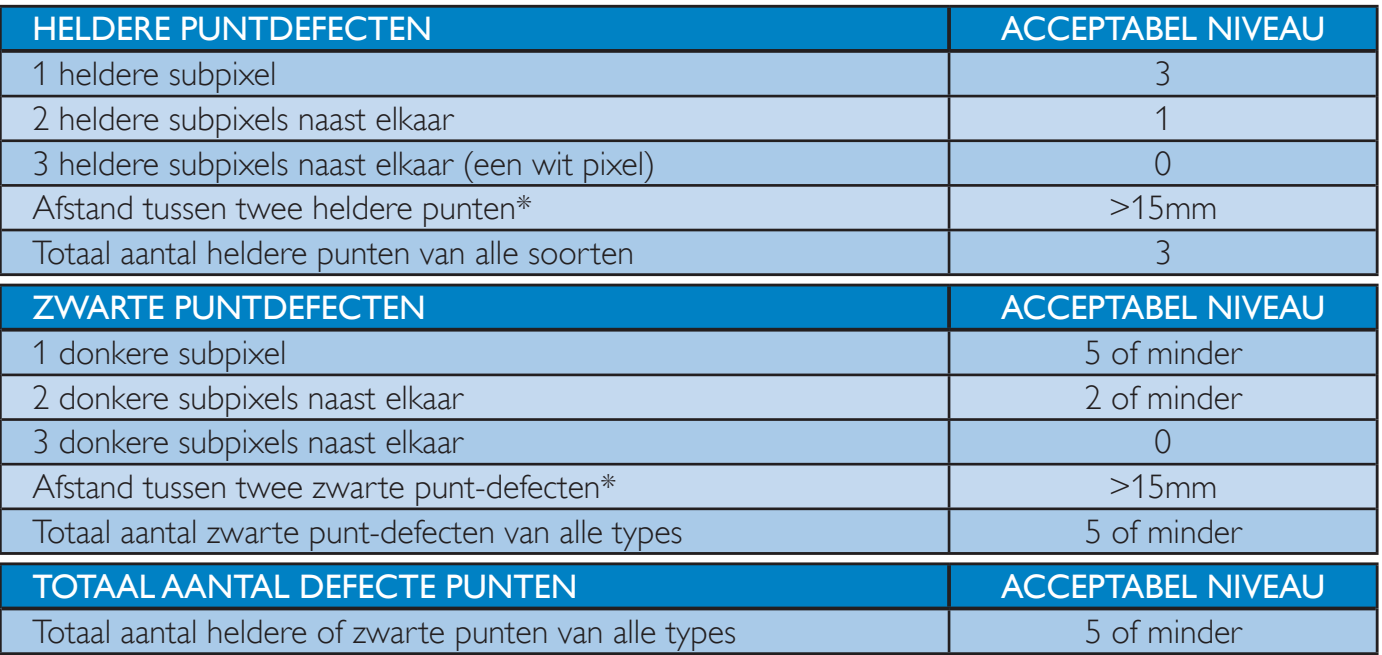

# **Opmerking**

1 of 2 defecte subpixels naast elkaar komen overeen met 1 defect punt

# 6.2 Klantenzorg en garantie

Voor informatie over de garantiedekking en de vereisten voor extra ondersteuning die geldig is voor uw regio, kunt u terecht op de website www.philips.com/support. U kunt ook contact opnemen met het nummer van het Philips Customer Care-centrum dat hieronder is vermeld.

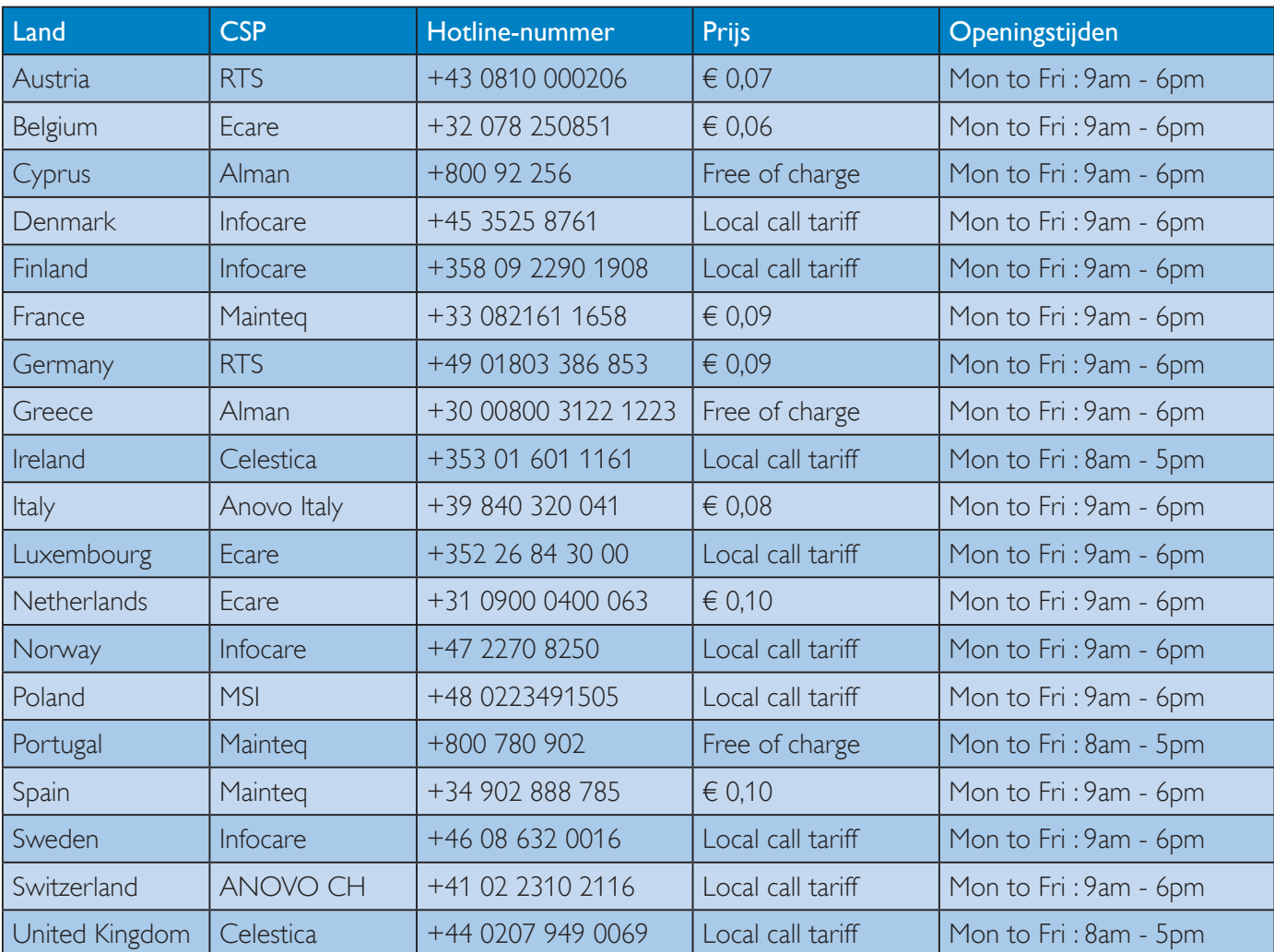

### Contactgegevens voor de regio WEST-EUROPA:

# Contactgegevens voor de regio MIDDEN- EN OOST-EUROPA:

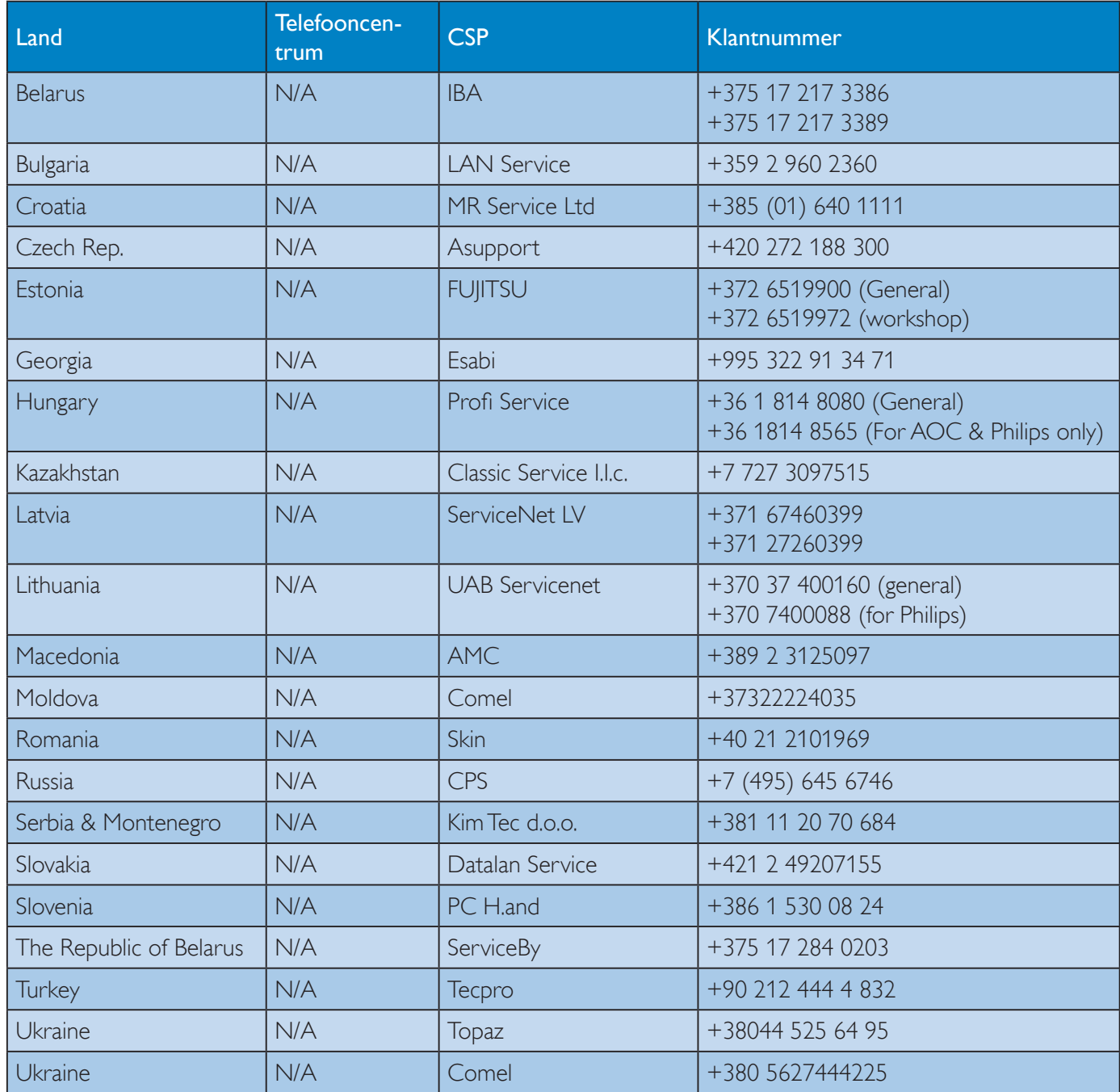

# Contactgegevens voor China:

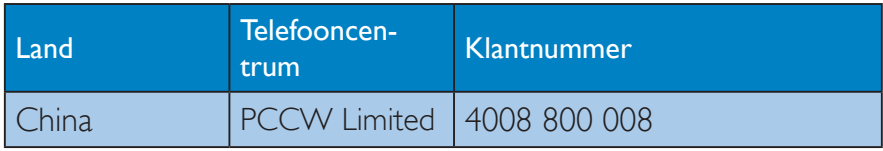

# Contactgegevens voor NOORD-AMERIKA:

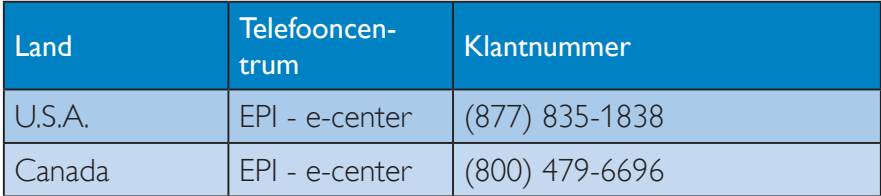

# Contactgegevens voor de APMEA-regio:

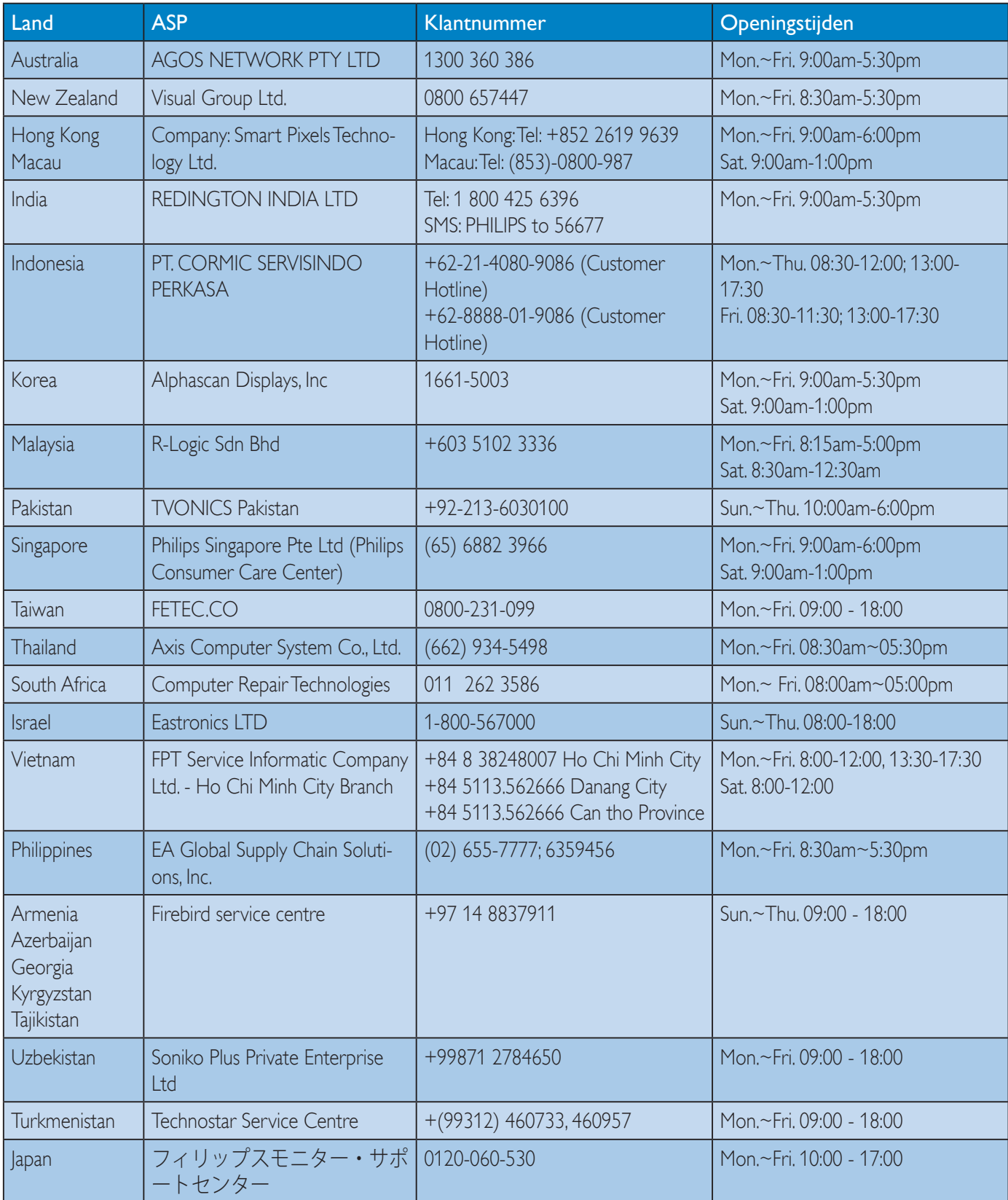

# 7. Problemen oplossen & veelgestelde vragen

# 7.1 Problemen oplossen

Deze pagina behandelt de problemen die u als gebruiker zelf kunt oplossen. Kunt u aan de hand hiervan uw probleem niet oplossen, neem dan contact op met een servicevertegenwoordiger van Philips.

# Algemene problemen

# Geen beeld (voedings-LED niet opgelicht)

- Zorg ervoor dat het netsnoer op het stopcontact aangesloten is en achterop de monitor.
- Zet de hoofdschakelaar op de voorzijde van de monitor in de stand UIT en daarna weer op AAN.

# Geen beeld (voedings-LED is wit)

- Zorg ervoor dat de computer ingeschakeld is.
- Controleer of de signaalkabel is aangesloten op de computer.
- Controleer of er geen pinnen van de monitorkabel verbogen zijn. Buig ze voorzichtig recht of vervang de kabel.
- De energiebesparing kan actief zijn

# Het scherm vermeldt het volgende

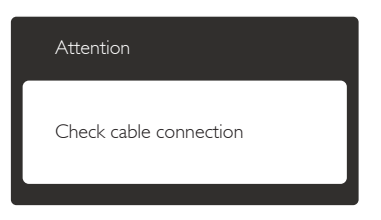

- Controleer of de monitorkabel is aangesloten op de computer. (zie ook de snelle installatiegids).
- Controleer of er geen pinnen van de monitorkabel verbogen zijn.
- Zorg ervoor dat de computer ingeschakeld is.

# De knop AUTO werkt niet

 De Auto-functie is alleen van toepassing in deVGA-Analog (analoge VGA)-modus. Als het resultaat niet voldoet, kunt u handmatige aanpassingen aanbrengen via het OSD-menu.

# **Opmerking**

De Auto-functie is niet van toepassing in de DVI-Digital (DVI-digitale) modus omdat deze functie niet nodig is.

### Zichtbare tekens van rook of vonken

- Voer geen stappen uit van de probleemoplossing
- Koppel de monitor onmiddellijk los van de voedingsbron voor uw veiligheid
- Neem onmiddellijk contact op met de klantendienst van Philips.

# 2 Beeldproblemen

### Beeld staat niet in het midden

- Pas de beeldpositie aan met de functie "Auto" in het OSD-hoofdmenu.
- Stel de beeldpositie in met Phase (Fase)/ Clock (Klok) onder Setup (Instelling) in het OSD-hoofdmenu. Dit is alleen geldig in de VGA-modus.

# Beeld trilt op het scherm

 Controleer of de signaalkabel goed op de videokaart van de computer bevestigd is.

#### Er verschijnt verticale flikkering

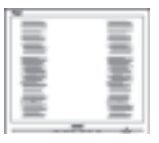

- Pas de beeldpositie aan met de functie "Auto" in het OSD-hoofdmenu.
- Elimineer de verticale balken met Phase (Fase)/Clock (Klok) onder Setup (Instelling) in het OSD-hoofdmenu. Dit is alleen geldig in de VGA-modus.

#### 7. Problemen oplossen & veelgestelde vragen

#### Horizontaal geflikker in het beeld

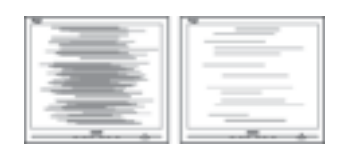

- Pas de beeldpositie aan met de functie "Auto" in het OSD-hoofdmenu.
- Elimineer de verticale balken met Phase (Fase)/Clock (Klok) onder Setup (Instelling) in het OSD-hoofdmenu. Dit is alleen geldig in de VGA-modus.

#### Het beeld is wazig, onduidelijk of te donker

 Stel contrast en helderheid bij met het OSD-menu.

#### Er verschijnt een "nabeeld" of "geestbeeld" door "inbranden", zelfs na het uitschakelen.

- Een ononderbroken weergave van stilstaande of statische beelden gedurende een langere periode kan een "ingebrand beeld", "nabeeld" of "schaduwbeeld" veroorzaken. "Inbranden", "nabeelden" of "spookbeelden" is een bekend verschijnsel in de technologie van LCD-schermen. In de meeste gevallen verdwijnt dit "ingebrand beeld", "nabeeld" of "schaduwbeeld" geleidelijk enige tijd nadat de voeding werd uitgeschakeld.
- Activeer altijd een programma met een bewegende schermbeveiliging wanneer u de monitor onbewaakt achterlaat.
- Activeer altijd een toepassing voor de periodieke schermvernieuwing als uw SMART All-in-One ongewijzigde statische inhoud zal weergeven.
- Het niet inschakelen van schermbeveiliging of een toepassing die het scherm periodiek ververst, kan ernstige tekenen van "inbranden", "nabeelden" de "spookbeelden" veroorzaken, die niet verdwijnen en die niet hersteld kunnen worden. Dergelijke schade wordt niet door de garantie gedekt.

#### Beeld is vervormd. Tekst is wazig en gerafeld.

 Zet de beeldresolutie van de computer op dezelfde waarde als de aanbevolen waarde voor de monitor.

#### Groene, rode, blauwe, zwarte en witte punten op het scherm

 De resterende punten zijn een normaal kenmerk van de LCD-schermen die in de moderne technologie worden gebruikt. Raadpleeg het pixelbeleid voor meer informatie.

#### Het "voedingslampje" is te sterk en stoort

 U kunt het voedingslampje aanpassen met de instelling voor de voedings-LED in het OSD-hoofdmenu.

Raadpleeg de lijst van Klanteninformatiecentra en neem contact op met een vertegenwoordiger van Philips klantenservice voor meer informatie.

# 7.2 Algemene veelgestelde vragen

- V1: Wat moet ik doen als de monitor na installatie het bericht "'Cannot display this video mode" (Kan deze videomodus niet weergeven) toont?
- Ant.: De aanbevolen resolutie voor deze monitor: 1920 x 1080 bij 60Hz.
- Maak alle kabels los en sluit de computer aan op de monitor die u vroeger gebruikte.
- Selecteer in het Windows Start Menu (startmenu van Windows): Settings/control panel (Instellingen/Configuratiescherm). Selecteer het pictogram Display (Beeldscherm) in het Configuratiescherm. Selecteer het tabblad Settings (Instellingen) in het venster Eigenschappen voor Display (Beeldscherm). Verplaats de schuifregelaar in het vak "Desktop Area" (Bureaubladgebied) naar 1920  $\times$  1080 pixels.
- Klik op "Advanced Properties" (Geavanceerde eigenschappen) en zet de Refresh Rate (Vernieuwingsfrequentie) op 60Hz. Klik daarna op OK.

#### 7. Problemen oplossen & veelgestelde vragen

- Herstart de computer en herhaal stappen 2 en 3 om te controleren of de pc nu is ingesteld op 1920 x 1080 bij 60Hz.
- Sluit de computer weer af, koppel de oude monitor los en sluit de Philips-SMART All-in-One weer aan.
- Zet de monitor en daarna de computer weer aan.
- V2: Wat is de aanbevolen vernieuwingsfrequentie voor een SMART All-in-One?
- Ant.: De aanbevolen vernieuwingsfrequentie voor een SMART All-in-One is 60Hz. Ziet u storingen op het scherm, dan kunt u dit instellen tot 75 Hz om te zien of dat het probleem oplost.
- V3: Waarvoor zijn de .inf- en .icm-bestanden op de cd-rom? Hoe installeer ik de stuurprogramma's (.inf en .icm)?
- Ant.: Dit zijn de stuurprogrammabestanden voor de monitor. Volg de instructies in de handleiding om ze te installeren. De computer kan u om de monitorstuurprogramma's vragen (.inf- en .icmbestanden) of om een schijf met stuurprogramma's als u de monitor voor het eerst installeert. Volg de instructies om de meegeleverde cd-rom te gebruiken. De monitorstuurprogramma's (.inf- en .icm-bestanden) worden automatisch geïnstalleerd.

## V4: Hoe stel ik de resolutie in?

Ant.: Het stuurprogramma van uw videokaart/grafische kaart en de monitor bepalen samen welke resoluties mogelijk zijn. U kunt de gewenste resolutie selecteren in het Windows® Control Panel (Configuratiescherm van Windows®) met de "Display properties" (Eigenschappen van Beeldscherm).

# V5: Wat doe ik als ik in de war raak met de monitorinstellingen via het OSD?

Ant.: Druk op de knop OK en selecteer "Reset" (Beginwaarden) om de oorspronkelijke fabrieksinstellingen te herstellen.

## V6: Is het LCD-scherm bestand tegen krassen?

Ant.: Het is doorgaans aanbevolen het beeldschermoppervlak niet bloot te stellen aan schokken en contact met scherpe of botte voorwerpen. Hanteert u de monitor, zorg er dan voor dat er geen druk op het beeldschermoppervlak wordt uitgeoefend. Dit kan de garantie nadelig beïnvloeden.

# V7: Hoe maak ik het LCD-scherm schoon?

Ant.: Voor normale schoonmaakwerkzaamheden gebruikt u een schone, zachte doek. Eventueel kunt u isopropanol gebruiken. Gebruik geen andere schoonmaakmiddelen zoals ethanol, aceton, hexaan enz.

#### V8: Kan ik de kleurinstelling van de monitor veranderen?

- Ant.: Ja, u kunt uw kleurinstelling wijzigen via de OSD-bediening zoals hieronder beschreven:
- Druk op "OK" om het OSD-menu (On Screen Display) weer te geven.
- Druk op de "Down Arrow" (Pijl omlaag) om de optie "Color" (Kleur) te selecteren en druk vervolgens op "OK" om de kleurinstelling te openen. Er zijn drie instellingen, zoals hieronder weergegeven.
	- 1. Color Temperature (Kleurtemperatuur): In het bereik van 6500K lijkt het scherm "warm", met een roodwitte kleurtoon, terwijl een temperatuur van 9300K een "koele, blauwwitte' toon geeft".
	- 2. sRGB: dit is een standaardinstelling voor de juiste kleuruitwisseling tussen verschillende apparaten (zoals digitale camera's, monitors, printers, scanners enz.)
	- 3. User Define (Door gebruiker gedefinieerd): de gebruiker kan zijn/haar voorkeurskleur kiezen door rood, blauw en groen in te stellen.

## **Opmerking**

Een meting van de lichtkleur die uitgestraald wordt door een object terwijl het wordt verwarmd. Deze waarde wordt uitgedrukt in de absolute temperatuurschaal (in kelvin). Een lage temperatuur, zoals 2004K is rood, een hoge temperatuur als 9300K is blauw. Een neutrale temperatuur is wit, bij 6504K.

- V9: Kan ik de SMART All-in-One op elke computer, elk werkstation en elke Mac aansluiten?
- Ant.: Ja. Alle Philips-SMART All-in-One zijn volledig compatibel met standaardcomputers, Mac's en werkstations. Het kan nodig zijn een verloopstuk te gebruiken voor het aansluiten van de monitor op een Mac. Neem contact op met uw Philips-leverancier voor meer informatie.
- V10: Zijn Philips-SMART All-in-One Plugand-Play?
- Ant.: Ja, de monitoren zijn compatibel met Plug-and-Play van Windows 7/Vista/XP/ NT, Mac OSX, Linux
- V11: Wat is een klevend beeld, inbranden, wat is een nabeeld of geestbeeld op een lcd-paneel?
- Ant.: Een ononderbroken weergave van stilstaande of statische beelden gedurende een langere periode kan een "ingebrand beeld", "nabeeld" of "schaduwbeeld" veroorzaken. "Inbranden", "nabeelden" of "spookbeelden" is een bekend verschijnsel in de technologie van LCD-schermen. In de meeste gevallen verdwijnt dit "ingebrand beeld", "nabeeld" of "schaduwbeeld" geleidelijk enige tijd nadat de voeding werd uitgeschakeld. Activeer altijd een programma met een bewegende schermbeveiliging wanneer u de monitor onbewaakt achterlaat. Activeer altijd een toepassing voor de periodieke schermvernieuwing als uw SMART All-in-One ongewijzigde statische inhoud zal weergeven.

# **Waarschuwing**

Het niet inschakelen van schermbeveiliging of een toepassing die het scherm periodiek ververst, kan ernstige tekenen van "inbranden", "nabeelden" de "spookbeelden" veroorzaken, die niet verdwijnen en die niet hersteld kunnen worden. Dergelijke schade wordt niet door de garantie gedekt.

- V12: Waarom toont het scherm geen scherpe tekst en zijn de tekens gerafeld?
- Ant.: Uw SMART All-in-One werkt het beste met de eigen resolutie van 1920 x 1080 bij 60Hz. Voor het beste resultaat gebruikt u deze resolutie.
- V13: Wat is de aanbevolen vernieuwingsfrequentie voor een SMART All-in-One?
- Ant.: De aanbevolen vernieuwingsfrequentie voor een SMART All-in-One is 60 Hz. Ziet u storingen op het scherm, dan kunt u dit instellen tot 75 Hz om te zien of dat het probleem oplost

# 7.3 SMART All-in-OneVeelgestelde vragen

# V1: Hoe kan ik de apps downloaden?

Ant.: U kunt APPS downloaden van de speciale Google Play store of de Philips app store, afhankelijk van het land waar u zich bevindt. Hiervoor is reeds een pictogram op het bureaublad geplaatst zodat u daar met één muisklik komt.

# V2: Hoe maak ik verbinding met internet in de stand SMART All-in-One?

Antw.: U kunt verbinding maken met internet met het ingebouwde Ethernet of WiFi.

### V3: Kan ik het ingebouwde Android omzetten naar Windows of Linux?

Antw.: Nee, u kunt het ingebouwde Android niet vervangen.

- V4: Hoe kan ik het gebruiken als scherm voor meerdere besturingssystemen?
- Antw.: Deze SMART All-in-One wordt aangedreven door het ingebouwde Androidsysteem en het is daarom een standalone product zonder extra vereisten. Daarnaast is het tevens voorzien van een standaard VGA / HDMI connector. Hierdoor kan het tevens fungeren als standaard monitor als het is aangesloten op uw standaard notebook of pc. De pc kan een willekeurig besturingssysteem bevatten. Daarna kunt u "wisselen" tussen het ingebouwde Android-systeem en het externe pc-systeem.

## V5: Kan ik het ingebouwde Androidsysteem upgraden of bijwerken?

- Antw.: |a, dat kan zodra een officiële upgrade beschikbaar komt. Neem contact op met het technische personeel voor een nauwkeurige systeemupgrade of update.
- V6: Kan ik mijn scherm draaien?
- Antw.: Nee, u kunt het scherm niet draaien. De standaard en enige stand is liggend

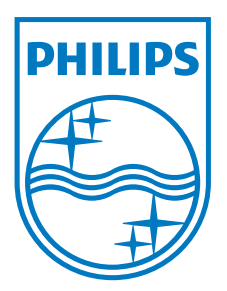

© 2013 Koninklijke Philips N.V. Alle rechten voorbehouden.

Philips en het Philips-schildembleem zijn gedeponeerde handelsmerken van Koninklijke Philips N.V. en worden gebruikt onder de licentie van Koninklijke Philips N.V.

De specificaties zijn onderhevig aan wijzigingen zonder kennisgeving.

Versie: M5S231C4F1T